# **SONY**

4-586-523-**21**(1)

# Caméscope numérique 4K

# Mode d'emploi du caméscope

[Préparation](#page-15-0)

[Enregistrement/Lecture](#page-23-0)

[Enregistrement d'images](#page-36-0)

[Personnalisation de votre](#page-45-0)  [caméscope](#page-45-0)

[Autres](#page-48-0)

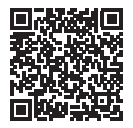

#### **« Manuel d'aide » (Manuel Web)**

Reportez-vous au « Manuel d'aide » pour des instructions détaillées sur les nombreuses fonctions du caméscope.

**[http://rd1.sony.net/help/cam/1630/h\\_zz/](http://rd1.sony.net/help/cam/1630/h_zz/)**

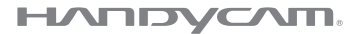

# <span id="page-1-0"></span>Lisez ceci avant tout

Avant d'utiliser cette unité, veuillez lire attentivement ce manuel et le conserver pour de futures références.

# AVERTISSEMENT

**Pour réduire les risques d'incendie ou d'électrocution, 1) n'exposez l'appareil à la pluie ou à l'humidité ; 2) ne placez pas d'objets remplis de liquides (vases, etc.) sur l'appareil.**

**N'exposez pas les piles à une chaleur excessive, notamment aux rayons directs du soleil, à une flamme, etc.**

# CONSIGNES DE SÉCURITÉ IMPORTANTES

**CONSERVEZ CES INSTRUCTIONS. DANGER - AFIN DE RÉDUIRE LES RISQUES D'INCENDIE OU DE CHOC ÉLECTRIQUE, SUIVEZ SCRUPULEUSEMENT CES INSTRUCTIONS.**

- Lisez ces instructions.
- Conservez ces instructions.
- Respectez tous les avertissements.
- Suivez toutes les instructions.
- N'utilisez pas cet appareil à proximité de l'eau.
- Nettoyez-le uniquement avec un chiffon sec.
- N'obstruez pas les orifices de ventilation. Installez-le conformément aux instructions du fabricant.
- Ne placez pas l'appareil à proximité d'une source de chaleur, telle qu'un radiateur, registre de chaleur, une cuisinière ou tout autre appareil (y compris un amplificateur) qui produit de la chaleur.
- Ne désactivez pas le dispositif de sécurité de la fiche polarisée ou dotée d'une broche de mise à la terre. Une fiche polarisée dispose de deux broches dont l'une est plus large que l'autre. Une broche de mise à la terre dispose de deux broches et d'une troisième pour la mise à la terre. Cette broche plus large ou cette troisième broche visent à assurer votre sécurité. Si la fiche fournie ne s'adapte pas à votre prise murale, consultez un électricien afin de remplacer la prise obsolète.
- Faites en sorte que le cordon d'alimentation ne puisse être ni piétiné, ni pincé, surtout au niveau des fiches, de la prise de courant et à l'endroit où il sort de l'appareil.
- N'utilisez que les accessoires/fixations spécifiés par le fabricant.
- Utilisez uniquement le chariot, le support, le trépied, la fixation ou la table spécifié(e) par le fabricant ou vendu avec l'appareil. Si vous utilisez un chariot, déplacez l'ensemble avec précaution afin d'éviter toute blessure si l'appareil bascule.

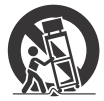

- Débranchez l'appareil pendant les orages ou si vous ne l'utilisez pas pendant une longue période.
- Pour toute réparation, adressez-vous à un technicien qualifié. Un travail de réparation est nécessaire lorsque l'appareil a été endommagé de quelque manière que ce soit, par exemple si le cordon d'alimentation ou la fiche est endommagé(e), si du liquide ou des objets ont pénétré à l'intérieur de l'appareil, si ce dernier a été exposé à la pluie ou à l'humidité, s'il ne fonctionne pas correctement ou s'il a été échappé.
- Si la forme de la fiche ne correspond pas à la prise de courant, utilisez un adaptateur de fiche de branchement de configuration adéquate.

### **Représentation des fiches des cordons d'alimentation CA des pays ou régions du monde**

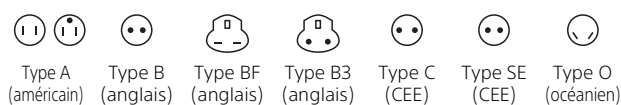

La tension d'alimentation et le type de fiche représentatifs sont décrits dans le tableau suivant.

Il est possible que plusieurs types de fiches et tensions d'alimentation soient utilisés dans une région.

Attention : il convient d'utiliser un cordon d'alimentation satisfaisant aux exigences de chaque pays.

– Pour les États-Unis uniquement

Utilisez un cordon d'alimentation fourni.

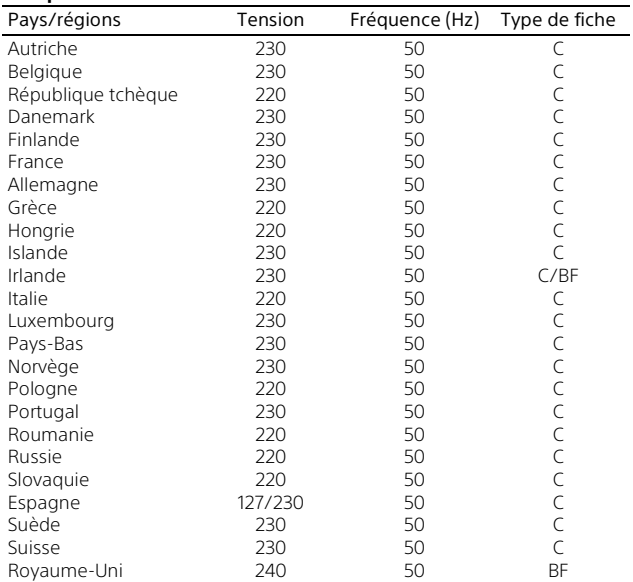

#### **Europe**

**FR** 4

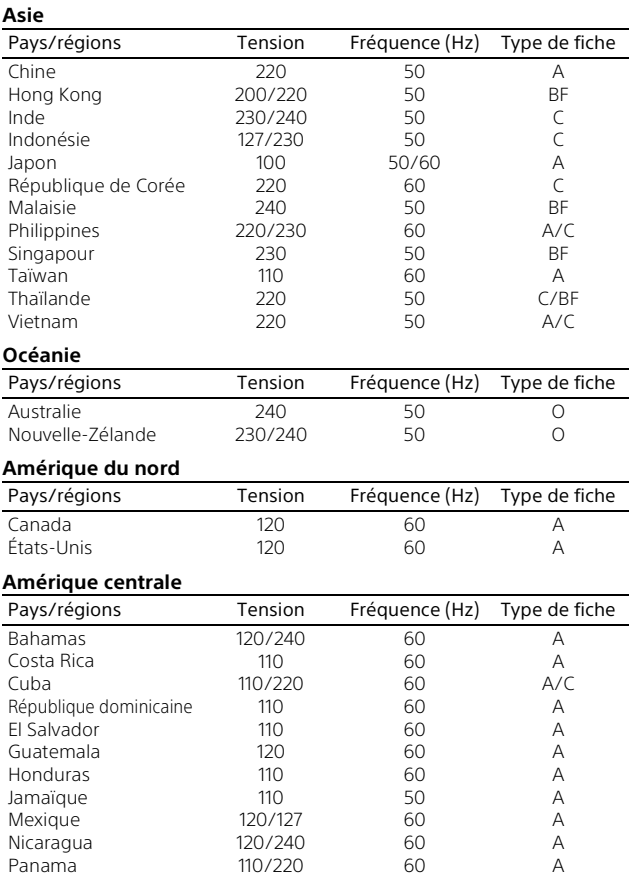

#### **Amérique du sud**

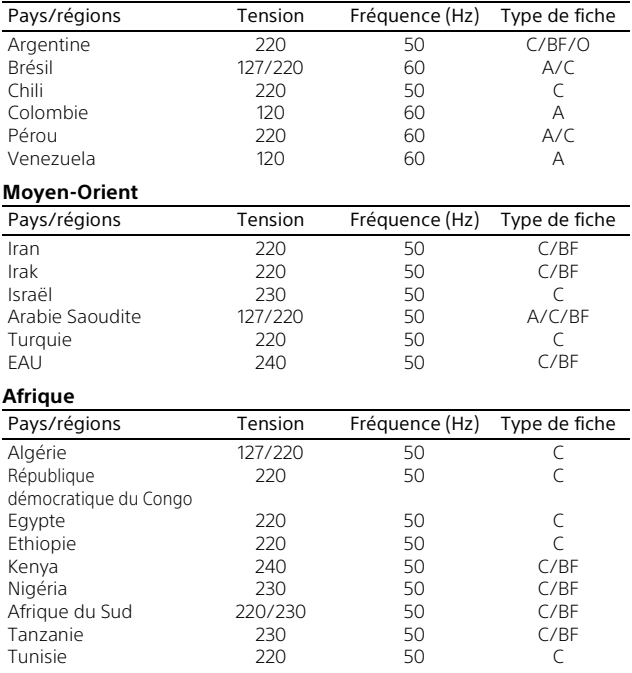

# ATTENTION

#### **Batterie**

Toute erreur de manipulation de la batterie peut provoquer son explosion, entraîner un incendie, voire même des brûlures de substances chimiques. Respectez les précautions suivantes :

- Ne démontez pas la batterie.
- N'écrasez et n'exposez pas la batterie à des chocs ou à une force extérieure. Vous ne devez pas la frapper avec un marteau, la laisser tomber ou marcher dessus.
- Ne court-circuitez pas les bornes de la batterie et maintenez-les à l'écart de tout contact avec des objets métalliques.
- N'exposez pas la batterie à des températures supérieures à 60 °C (140 °F), notamment les rayons directs du soleil ou l'habitacle d'un véhicule garé au soleil.
- N'incinérez pas la batterie et ne la jetez pas au feu.
- Ne manipulez jamais des batteries lithium ion qui sont endommagées ou présentent une fuite.
- Veillez à recharger la batterie à l'aide d'un chargeur Sony authentique ou d'un appareil capable de la recharger.
- Tenez la batterie hors de la portée des petits enfants.
- Gardez la batterie au sec.
- Remplacez-la uniquement par une batterie de même type ou d'un type équivalent recommandé par Sony.
- Mettez les batteries au rebut sans attendre, de la manière décrite dans les instructions.

#### **Adaptateur secteur**

N'utilisez pas un adaptateur secteur situé dans un espace restreint, par exemple entre un mur et un meuble. Lorsque vous utilisez l'adaptateur secteur, branchez-le à une prise murale se trouvant à proximité. En cas de dysfonctionnement lors de l'utilisation de l'appareil, débranchez immédiatement l'adaptateur secteur de la prise murale.

#### **Remarque sur le cordon d'alimentation**

Le cordon d'alimentation est conçu pour être utilisé exclusivement avec ce caméscope et ne doit en aucun cas être utilisé avec un autre appareil électrique.

Même si votre caméscope est mis hors tension, l'appareil est toujours alimenté tant qu'il est raccordé à la prise secteur via l'adaptateur.

### Pour les utilisateurs aux États-Unis et au Canada

#### **RECYCLAGE DES ACCUMULATEURS AUX IONS DE LITHIUM**

Les accumulateurs aux ions de lithium sont recyclables. Vous pouvez contribuer à préserver

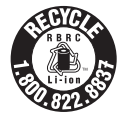

l'environnement en rapportant les piles usagées dans un point de collecte et de recyclage le plus proche.

Pour plus d'informations sur le recyclage des accumulateurs, téléphonez au numéro gratuit [1-800-822-8837 \(Etats-Unis et Canada](http://www.call2recycle.org/)  uniquement), ou visitez http://www.call2recycle.org/

**Avertissement :** Ne pas utiliser des accumulateurs aux ions de lithium qui sont endommagés ou qui fuient.

#### **Pour les accessoires fournis**

Cet appareil est conforme à la section 15 des règlements FCC. Son fonctionnement est soumis aux deux conditions suivantes : (1) cet appareil ne doit pas provoquer d'interférences nuisibles, (2) cet appareil doit accepter toute interférence, y compris celles susceptibles de provoquer son fonctionnement indésirable.

#### CAN ICES-3 B/NMB-3 B

Cet appareil est conforme aux exigences de la FCC (Commission américaine des communications) et d'IC (Industrie Canada) relatives aux limites d'exposition aux radiations énoncées pour un environnement non contrôlé. Il est également conforme aux directives de la FCC en matière d'exposition aux fréquences radioélectriques (RF) énoncées, ainsi qu'aux normes d'IC relatives à l'exposition aux fréquences radioélectriques énoncées au CNR-102 (Cahier des charges sur les normes radioélectriques). Cet appareil présente des niveaux très peu élevés d'énergie RF, réputés conformes sans test du débit d'absorption spécifique (SAR).

# À l'intention des clients aux É.-U.

Pour toute question au sujet de cet appareil, appeler :

Sony Centre d'information à la clientèle 1-800-222-SONY (7669). Le numéro ci-dessous concerne seulement les questions relevant de la Commission fédérale des communications des États-Unis (FCC).

#### **Information réglementaire**

#### **Déclaration de conformité**

Nom commercial : SONY No de modèle : FDR-AX53 Responsable : Sony Electronics Inc. Adresse : 16535 Via Esprillo, San Diego, CA 92127 É.-U. No de téléphone : 858-942-2230

Cet appareil est conforme à la Partie 15 de la réglementation de la FCC des États-Unis. Son utilisation est sujette aux deux conditions suivantes : (1) Cet appareil ne doit pas générer d'interférences nuisibles et (2) il doit être en mesure d'accepter toute interférence reçue, y compris les interférences pouvant générer un fonctionnement indésirable.

Cet équipement ne doit pas être co-situé ou utilisé en conjonction avec une autre antenne ou émetteur.

#### **AVERTISSEMENT**

Par la présente, vous êtes avisé du fait que tout changement ou toute modification ne faisant pas l'objet d'une autorisation expresse dans le présent manuel pourrait annuler votre droit d'utiliser l'appareil.

#### **Note :**

L'appareil a été testé et est conforme aux exigences d'un appareil numérique de Classe B, conformément à la Partie 15 de la réglementation de la FCC. Ces critères sont conçus pour fournir une protection raisonnable contre les interférences nuisibles dans un environnement résidentiel. L'appareil génère, utilise et peut émettre des fréquences radio ; s'il n'est pas installé et utilisé conformément aux instructions, il pourrait provoquer des interférences nuisibles aux communications radio. Cependant, il n'est pas possible de garantir que des interférences ne seront pas provoquées dans certaines conditions particulières. Si l'appareil devait provoquer des interférences nuisibles à la réception radio ou à la télévision, ce qui peut être démontré en allumant et éteignant l'appareil, il est recommandé à l'utilisateur d'essayer de corriger cette situation par l'une ou l'autre des mesures suivantes :

- Réorienter ou déplacer l'antenne réceptrice.
- Augmenter la distance entre l'appareil et le récepteur.
- Brancher l'appareil dans une prise ou sur un circuit différent de celui sur lequel le récepteur est branché.
- Consulter le détaillant ou un technicien expérimenté en radio/téléviseurs.

Le câble d'interface fourni doit être utilisé avec l'appareil pour que celui-ci soit conforme aux critères régissant les appareils numériques, conformément à la sous-partie B de la Partie 15 de la réglementation de la FCC.

# Pour les utilisateurs au Canada

Le présent appareil est conforme aux CNR d'Industrie Canada applicables aux appareils radio exempts de licence. L'exploitation est autorisée aux deux conditions suivantes : 1) l'appareil ne doit pas produire de brouillage;

2) l'utilisateur de l'appareil doit accepter tout brouillage radioélectrique subi, même si le brouillage est susceptible d'en compromettre le fonctionnement.

# POUR LES CLIENTS EN EUROPE

#### **Avis aux consommateurs des pays appliquant les Directives UE**

Fabricant : Sony Corporation, 1-7-1 Konan Minato-ku Tokyo, 108-0075 Japon

Pour toute question relative à la conformité des produits dans l'UE : Sony Belgium, bijkantoor van Sony Europe Limited, Da Vincilaan 7-D1, 1935 Zaventem, Belgique

Par la présente, Sony Corporation déclare que cet appareil est conforme aux exigences essentielles et aux autres dispositions pertinentes de la directive 1999/5/CE. Pour toute information complémentaire, veuillez consulter l'URL suivante : <http://www.compliance.sony.de/>

#### **Avis**

Si l'électricité statique ou les champs électrostatiques entraînent une interruption lors du transfert des données (échec), redémarrez l'application ou débranchez, puis rebranchez le câble de connexion (USB, etc.).

Cet appareil a été testé et jugé conforme aux limites établies par la réglementation EMC visant l'utilisation de câbles de connexion de moins de 3 mètres (9,8 pi.).

Le champ électromagnétique à des fréquences particulières peut avoir une incidence sur l'image et le son de cet appareil.

 **Elimination des piles et accumulateurs et des Equipements Electriques et Electroniques usagés (Applicable dans les pays de l'Union Européenne et aux autres pays européens disposant de systèmes de collecte sélective)**

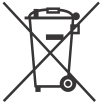

Ce symbole apposé sur le produit, la pile ou l'accumulateur ou sur l'emballage, indique que le produit et les piles et

accumulateurs fournis avec ce produit ne doivent pas être traités comme de simples déchets ménagers.

Sur certains types de piles, ce symbole apparaît parfois combiné avec un symbole chimique. Les symboles pour le mercure (Hg) ou le plomb (Pb) sont rajoutés lorsque ces piles contiennent plus de 0,0005% de mercure ou 0,004% de plomb.

En vous assurant que les produits, piles et accumulateurs sont mis au rebut de façon appropriée, vous participez activement à la prévention des conséquences négatives que leur mauvais traitement pourrait provoquer sur l'environnement et sur la santé humaine. Le recyclage des matériaux contribue par ailleurs à la préservation des ressources naturelles.

Pour les produits qui pour des raisons de sécurité, de performance ou d'intégrité de données nécessitent une connexion permanente à une pile ou à un accumulateur, il conviendra de vous rapprocher d'un Service Technique qualifié pour effectuer son remplacement. En rapportant votre appareil électrique, les piles et accumulateurs en fin de vie à un point de collecte approprié vous vous assurez que le produit, la pile ou l'accumulateur incorporé sera traité correctement. Pour tous les autres cas de figure et afin d'enlever les piles ou accumulateurs en toute sécurité de votre appareil, reportez-vous au manuel d'utilisation. Rapportez les piles et accumulateurs, et les équipements électriques et électroniques usagés au point de collecte approprié pour le recyclage. Pour toute information complémentaire au sujet du recyclage de ce produit ou des piles et accumulateurs, vous pouvez contacter votre municipalité, votre déchetterie locale ou le point de vente où vous avez acheté ce produit.

# Pour les clients à Singapour

Complies with<br>IDA Standards<br>DB00353

Ce manuel décrit des appareils compatibles 1080 60i et 1080 50i. Pour savoir si votre caméscope est compatible 1080 60i ou 1080 50i, vérifiez la présence des indications suivantes sur le bas de l'appareil.

Appareil compatible 1080 60i : 60i

Appareil compatible 1080 50i : 50i

# <span id="page-11-2"></span><span id="page-11-1"></span><span id="page-11-0"></span>En savoir plus sur le caméscope (Manuel d'aide)

Le Manuel d'aide est un manuel en ligne. Consultez-le pour des instructions détaillées sur les nombreuses fonctions du caméscope.

#### Accédez à la page de l'assistance de Sony.

[http://rd1.sony.net/help/cam/](http://rd1.sony.net/help/cam/1630/h_zz/) 1630/h\_zz/

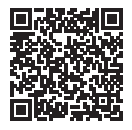

Dans le Manuel d'aide, vous trouverez des informations complémentaires, notamment sur les fonctions suivantes.

- Capture time-lapse
- TC/UB (Code temporel/Bit utilisateur)
- Créateur de Sélection Film
- Diffus. cont. en direct
- **FR** • Comm. multicaméra
- 12 Lecture recadrage

# Table des matières

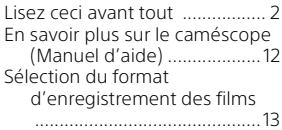

# **[Préparation ................ 16](#page-15-1)**

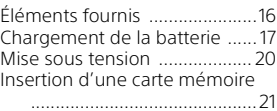

# **Enregistrement/Lecture**

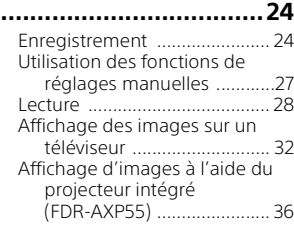

# **[Enregistrement d'images](#page-36-1)**

#### **.................................... 37** [Importation d'images sur votre](#page-36-2)  ordinateur ...........................37 [Sauvegarde des images sur un](#page-37-0)  dispositif multimédia externe ............................................. 38 [Utilisation de la fonction Wi-Fi](#page-39-0)  .............................................40

#### **Personnalisation de [votre caméscope ........46](#page-45-1)**

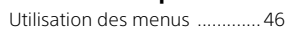

#### **[Autres ........................49](#page-48-1)**

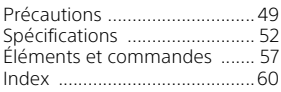

# <span id="page-12-0"></span>Sélection du format d'enregistrement des films

Le caméscope est compatible avec le format XAVC S.

# **Qu'est-ce que le format XAVC S ?**

XAVC S est un format d'enregistrement qui permet d'effectuer une grande compression des images haute résolution (4K, par exemple) avec MPEG-4 AVC/H.264 et de les enregistrer au format de fichier MP4. Il permet d'obtenir une qualité d'image élevée tout en conservant une taille de données correcte.

### <span id="page-12-3"></span><span id="page-12-1"></span>Formats d'enregistrement disponibles et leurs caractéristiques

<span id="page-12-2"></span>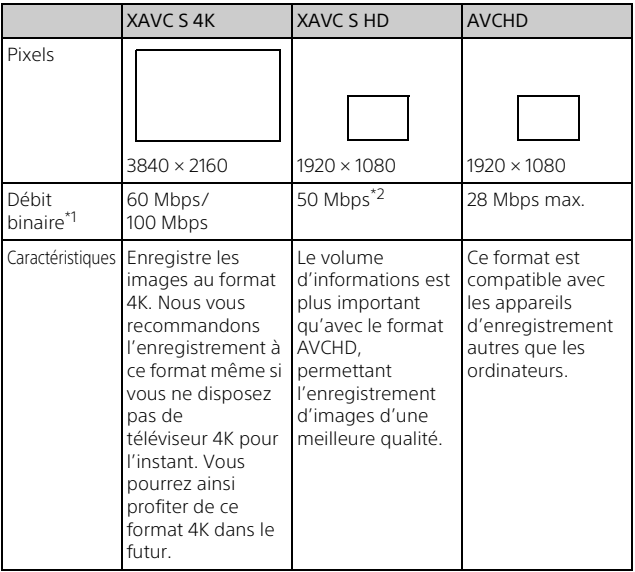

- \*1 Le débit binaire indique la quantité de données enregistrées sur une
- certaine période. \*2 En cas d'enregistrement à l'aide de la fonction d'enregistrement à vitesse élevée, sélectionnez 60 Mbps ou 100 Mbps.

### <span id="page-13-2"></span><span id="page-13-0"></span>Format d'enregistrement et mode de prise de vue disponible

<span id="page-13-1"></span>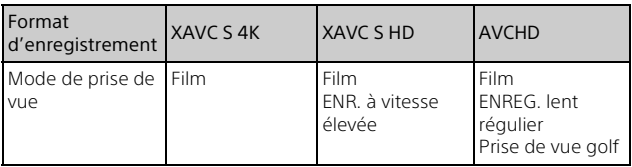

• Vous pouvez changer le format d'enregistrement en sélectionnant  $[\overline{\text{MENU}}] \rightarrow [\text{Qualité image/Taille}] \rightarrow [\overline{\text{H}}]$  Format fichier].

# Méthode de stockage

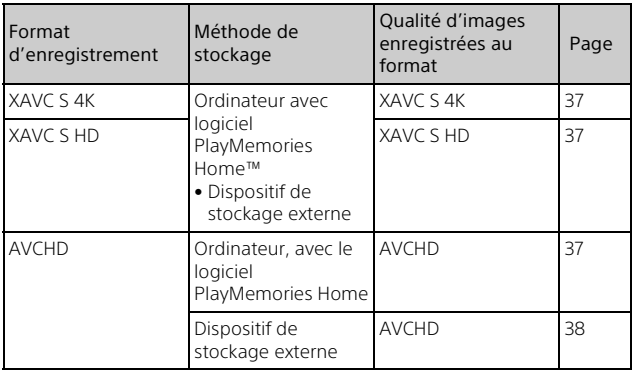

- Consultez le site Web suivant pour connaître l'environnement de stockage le plus récent. <http://www.sony.net/>
- Vous pouvez enregistrer des images en vous raccordant à un enregistreur à l'aide d'un câble AV analogique (vendu séparément). Les films sont copiés avec une qualité d'image standard [\(page 39\)](#page-38-0).
- Vous pouvez copier directement des images vers un dispositif de stockage externe à l'aide du câble adaptateur USB VMC-UAM2 (vendu séparément).

# **Pour transférer des images vers un smartphone**

Vous pouvez transférer des images MP4 vers un smartphone connecté au caméscope via une connexion Wi-Fi [\(page 40\).](#page-39-1) Le format MP4 est adapté au téléchargement sur Internet. Quand [ENREG vidéo double] est réglé sur [Act], le caméscope enregistre les films au format XAVC S 4K, au format XAVC S HD ou au format AVCHD tout en les enregistrant simultanément au format MP4.

# <span id="page-15-3"></span><span id="page-15-1"></span><span id="page-15-0"></span>Préparation Éléments fournis

<span id="page-15-2"></span>Les numéros entre ( ) indiquent la quantité fournie.

### **Tous les modèles**

- Caméscope (1)
- Adaptateur secteur (1)

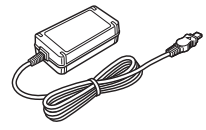

• Cordon d'alimentation (1)

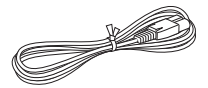

• Câble micro-USB (1)

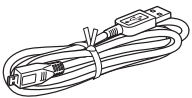

• Câble HDMI (1)

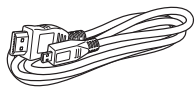

- « Mode d'emploi du caméscope » (ce manuel) (1)
- Batterie rechargeable NP-FV70 (1)

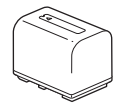

# <span id="page-16-3"></span><span id="page-16-1"></span><span id="page-16-0"></span>Chargement de la batterie

1 Éteignez votre caméscope en fermant l'écran LCD, rétractez le viseur\* et montez la batterie.

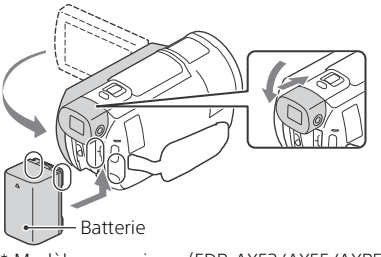

<span id="page-16-2"></span>\* Modèles avec viseur (FDR-AX53/AX55/AXP55) uniquement

2 Raccordez l'adaptateur secteur et le cordon d'alimentation à votre caméscope et à la prise murale.

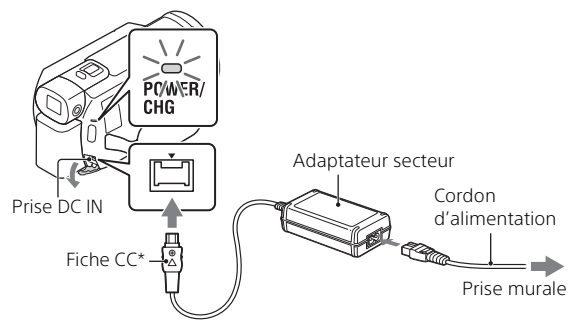

- \* Alignez le symbole  $\triangle$  de la fiche CC sur celui de la prise DC IN.
- Le témoin POWER/CHG (chargement) orange s'allume.
- Le témoin POWER/CHG (chargement) s'éteint lorsque la batterie est complètement chargée. Débranchez l'adaptateur secteur de la prise DC IN du caméscope.

# <span id="page-17-0"></span> **Chargement de la batterie à l'aide de votre ordinateur**

Mettez votre caméscope hors tension et connectez son Multi/micro connecteur USB [\(page 57\)](#page-56-1) à la prise USB d'un ordinateur à l'aide du câble micro-USB.

• Modifiez le réglage de votre ordinateur afin qu'il ne passe pas à l'état de veille (veille prolongée) avant de charger le caméscope.

#### <span id="page-17-1"></span> **Temps de chargement estimé de la batterie fournie (en minutes)**

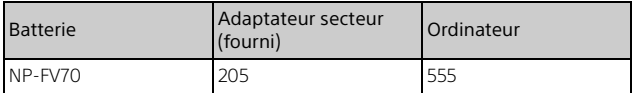

• Les temps de chargement sont mesurés lors du chargement d'une batterie déchargée à sa plein capacité à une température ambiante de 25 °C (77 °F).

#### <span id="page-17-2"></span> **Temps d'enregistrement et de lecture estimés à l'aide de la batterie fournie (en minutes)**

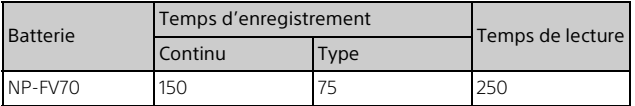

• Les temps d'enregistrement et de lecture sont mesurés en utilisant le caméscope à 25 °C (77 °F).

- Les temps d'enregistrement sont mesurés lors de l'enregistrement de films avec les réglages par défaut ([ $\mathbf{H}$ Format fichier] : [ $\mathbf{H}$ AVC S 4K], [**III** Mode ENR] : [60Mbps **60**], [ENREG vidéo double] : [Désact]).
- Le temps d'enregistrement type correspond à des prises de vue avec marche/arrêt, changement de [Mode prise de vue] et utilisation du zoom.
- Le temps d'enregistrement correspond au temps d'enregistrement avec l'écran LCD ouvert.

#### **FR** 19

### <span id="page-18-0"></span> **Pour utiliser votre caméscope raccordé à la prise murale**

Connectez le caméscope à la prise murale comme expliqué dans la section « Chargement de la batterie ».

# **Pour retirer la batterie**

Éteignez votre caméscope. Faites glisser la manette de déblocage BATT (batterie)  $(①)$  et retirez la batterie  $(②)$ .

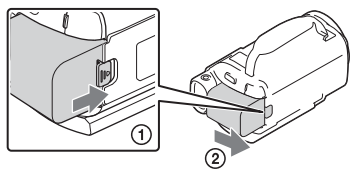

# **Pour charger la batterie à l'étranger**

Vous pouvez charger la batterie dans n'importe quel pays et n'importe quelle région à l'aide de l'adaptateur secteur fourni avec votre caméscope, dans la limite de 100 V - 240 V CA, 50 Hz/60 Hz. • N'utilisez pas de transformateur de tension électronique.

# <span id="page-19-3"></span><span id="page-19-0"></span>Mise sous tension

1 Ouvrez l'écran LCD de votre caméscope et mettez-le sous tension.

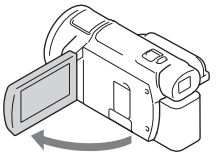

- Vous pouvez également mettre le caméscope sous tension en sortant le viseur (modèles avec viseur (FDR-AX53/AX55/AXP55) uniquement).
- 2 En vous reportant aux instructions affichées sur l'écran LCD, sélectionnez la langue, la zone géographique, Heure d'été ou Heure été, le format de la date et la date et l'heure.

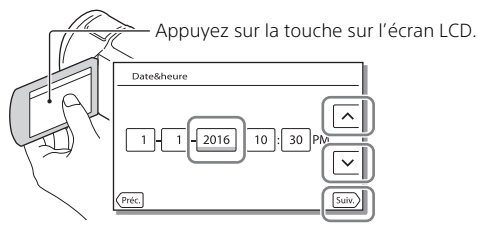

- <span id="page-19-2"></span><span id="page-19-1"></span>• Pour accéder à la page suivante, appuyez sur [Suiv.].
- Pour couper l'alimentation, fermez l'écran LCD. Si le viseur est sorti, rentrez-le (modèles avec viseur (FDR-AX53/AX55/AXP55) uniquement).
- Pour régler à nouveau la date et l'heure, sélectionnez MENU  $[Configuration] \rightarrow [G]$  Réglages horloge $] \rightarrow [R$ égl. date&heure]. (Si vous n'avez pas utilisé le caméscope depuis plusieurs mois)
- Pour couper le son de fonctionnement, sélectionnez MENU  $[Configuration] \rightarrow [\& Redlages généraux] \rightarrow [Bip] \rightarrow [Désact].$

# <span id="page-20-2"></span><span id="page-20-1"></span><span id="page-20-0"></span>Insertion d'une carte mémoire

1 Ouvrez le cache et insérez la carte mémoire jusqu'à ce qu'elle s'enclenche.

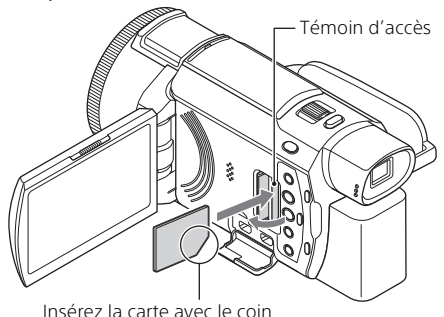

biseauté dirigé comme sur l'illustration.

- L'écran [Préparation du fichier de la base de données d'images. Veuillez patienter.] s'affiche si vous insérez une nouvelle carte mémoire. Patientez jusqu'à ce que l'écran disparaisse.
- Pour sélectionner une carte mémoire comme support d'enregistrement, sélectionnez  $\boxed{\text{MENU}} \rightarrow \boxed{\text{Configuration}} \rightarrow \boxed{\blacklozenge}$  Réglages support $\rightarrow$ [Sélection support] → [Carte mémoire] (FDR-AX40/AX55/AXP55).
- Pour éjecter la carte mémoire, ouvrez le cache et appuyez délicatement une fois sur la carte mémoire.

### **Types de cartes mémoire compatibles avec le caméscope**

Reportez-vous au tableau suivant pour sélectionner le type de carte mémoire à utiliser avec le caméscope.

<span id="page-21-1"></span>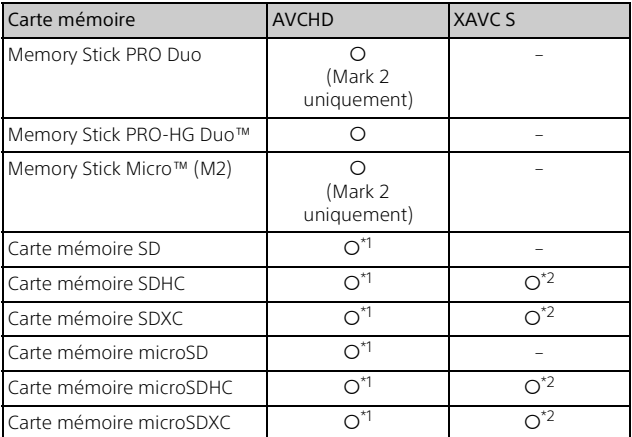

<span id="page-21-0"></span> $\overline{P}$  Classe de vitesse SD 4 : **class(4)** ou supérieure, ou classe de vitesse UHS 1 : [1] ou supérieure

\*2 Cartes mémoire répondant aux exigences suivantes

– Capacité minimale de 4 Go

– Classe de vitesse SD 10 :  $C|$   $\rightarrow$   $C|$   $\rightarrow$   $C|$   $\rightarrow$   $C|$   $\rightarrow$   $C|$   $\rightarrow$   $C|$   $\rightarrow$   $C|$   $\rightarrow$   $C|$ supérieure

Pour enregistrer en 100 Mbps ou davantage, classe de vitesse UHS 3 : [3] est requis.

#### **Remarques**

• Les films enregistrés sont divisés en fichiers de 4 Go quand vous utilisez une carte mémoire SDHC pour enregistrer des films XAVC S sur des périodes prolongées.

Les fichiers divisés sont lus de manière ininterrompue lorsque vous les visionnez sur le caméscope.

Les fichiers divisés peuvent être intégrés dans un seul et même fichier à l'aide de PlayMemories Home.

- Le bon fonctionnement n'est pas garanti avec toutes les cartes mémoire. Contactez le fabricant de chaque carte pour connaître sa compatibilité s'il ne s'agit pas d'une carte mémoire Sony.
- Quand vous utilisez un Memory Stick Micro ou une carte mémoire microSD avec le caméscope, veillez à l'insérer dans l'adaptateur dédié.
- Les films enregistrés sur des cartes mémoire SDXC ne peuvent être ni importés, ni lus sur des ordinateurs ou des dispositifs AV qui ne prennent pas en charge le système de fichiers exFAT(\*), lorsque vous connectez le produit à ces dispositifs à l'aide du câble micro-USB.

Assurez-vous au préalable que l'équipement auquel vous vous connectez prend en charge le système exFAT. Si l'équipement auquel vous vous connectez ne prend pas en charge le système exFAT et si un message vous invite à formater, ne le faites pas. Toutes les données enregistrées seraient perdues.

\* exFAT est un système de fichiers utilisé pour les cartes mémoire SDXC.

#### <span id="page-22-1"></span><span id="page-22-0"></span>**Pour formater le support d'enregistrement**

- Pour garantir un fonctionnement correct de la carte mémoire, il est recommandé de la formater avec votre caméscope avant la première utilisation.
- Pour formater la carte mémoire, sélectionnez  $\sqrt{\text{MENU}} \rightarrow \text{[Configuration]}$  $\rightarrow$  [  $\rightarrow$  Réglages support]  $\rightarrow$  [Formater]  $\rightarrow$  le support d'enregistrement souhaité  $\rightarrow \Box$  OK  $\Box$ .
- Le formatage de la carte mémoire effacera toutes les données qu'elle contient et ces données seront irrécupérables. Enregistrez les données importantes sur votre ordinateur, etc.

# <span id="page-23-5"></span><span id="page-23-2"></span><span id="page-23-1"></span><span id="page-23-0"></span>Enregistrement

# <span id="page-23-3"></span>Enregistrement de films

1 Ouvrez l'écran LCD et appuyez sur START/STOP pour commencer à enregistrer.

<span id="page-23-7"></span><span id="page-23-6"></span>Manette de zoom motorisé

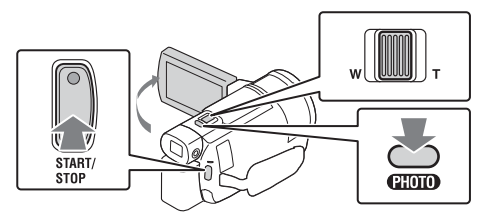

- Pour arrêter l'enregistrement, appuyez de nouveau sur START/STOP.
- Les options disparaissent de l'écran LCD lorsque vous n'utilisez pas le caméscope pendant plusieurs secondes. Pour afficher à nouveau les options, appuyez n'importe où, sauf les boutons de l'écran LCD.

#### **Remarques**

• Pendant l'enregistrement des films au format XAVC S 4K 100Mbps ou XAVC S 4K 60Mbps, les signaux vidéo (signal de sortie HDMI/signal de sortie du câble AV) ne sont pas envoyés au support externe.

#### <span id="page-23-4"></span> **Pour enregistrer simultanément des films MP4 (ENREG vidéo double)**

Lorsque [ENREG vidéo double] est réglé sur [Act], le caméscope enregistre les films au format MP4 tout en les enregistrant simultanément au format XAVC S 4K, au format XAVC S HD ou au format AVCHD.

 $Sélectionnez$   $\sqrt{MENU}$   $\rightarrow$   $[Qualité image/Taille]$   $\rightarrow$   $[ENREG video]$ double] → le réglage souhaité.

• Le format MP4 est pratique pour visionner vos films sur un smartphone, les télécharger sur un réseau ou sur le Web.

#### **Enregistrement de photos pendant l'enregistrement d'un film (Capture double)**

Vous pouvez enregistrer des photos en même temps qu'un film en appuyant sur PHOTO.

#### **Remarques**

- Il se peut que vous ne puissiez pas prendre de photos selon le paramètre défini dans [  $\Box$  Mode ENR] et [  $\Box$  Imq. par seconde].
- Vous ne pouvez pas définir séparément la destination de stockage (mémoire interne/carte mémoire) des photos et des films (FDR-AX40/ AX55/AXP55).

#### <span id="page-24-0"></span> **Pour supprimer la voix de la personne qui enregistre le film (Suppression ma voix)**

Appuyez sur **(Ad** (Suppression ma voix) [\(page 58\).](#page-57-0) La voix de la personne qui enregistre le film sera supprimée.

# <span id="page-24-1"></span>**Temps d'enregistrement approximatif disponible**

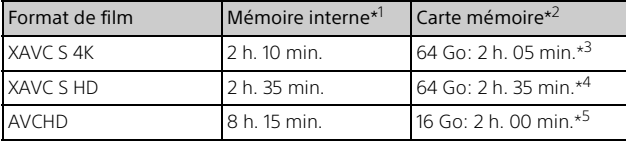

\*1 Si vous souhaitez enregistrer jusqu'à la durée d'enregistrement maximale, vous devez supprimer le film de démonstration de ce produit (FDR-AX40/AX55/AXP55).

\*2 Lorsque vous utilisez une carte mémoire Sony.

\*<sup>3</sup> Lorsque vous enregistrez en appliquant le réglage par défaut :  $E = F$  Format fichier] :  $E = \frac{1}{2} \times 4 \times 5 = 4 \times 1$ ,  $E = \frac{1}{2} \times 60 \times 6 = 60$ , [ENREG vidéo double] : [Désact]

- \*4 Durée d'enregistrement approximative avec le réglage suivant : [**Im**Format fichier] : [**IHDI**XAVC S HD], [Imilmg. par seconde] : [60p]
- \*5 Durée d'enregistrement approximative avec le réglage suivant : [ET Format fichier] : [HD] AVCHD], [ET Mode ENR] : [Qualité élevée FH
- Le temps d'enregistrement réel ou le nombre de photos pouvant être enregistrées s'affiche sur l'écran LCD pendant l'enregistrement.

<span id="page-25-1"></span><span id="page-25-0"></span>**1** Ouvrez l'écran LCD et sélectionnez [MODE]  $\rightarrow$ (Photo).

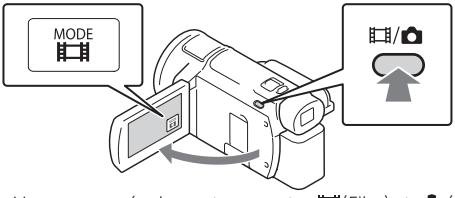

- Vous pouvez également commuter  $\Box$  (Film) et  $\Box$  (Photo) en appuyant sur la touche  $\Box$ /  $\Box$  (Mode prise de vue) (FDR-AX53/ AX55/AXP55).
- 2 Appuyez légèrement sur PHOTO pour procéder à la mise au point, puis appuyez complètement sur cette touche.

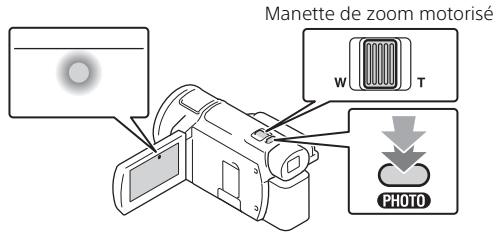

• Lorsque la mise au point est correctement réglée, le témoin de verrouillage AE/AF s'affiche sur l'écran LCD.

# <span id="page-26-2"></span><span id="page-26-0"></span>Utilisation des fonctions de réglages manuelles

# <span id="page-26-1"></span>Attribution d'une option de menu à la bague MANUAL (FDR-AX53/AX55/AXP55)

- 1 Maintenez la touche MANUAL [\(page 58\)](#page-57-1) enfoncée pendant quelques secondes.
	- Les options de menu que vous pouvez commander à l'aide de la bague MANUAL apparaissent sur l'écran [Régl. bague manuelle].

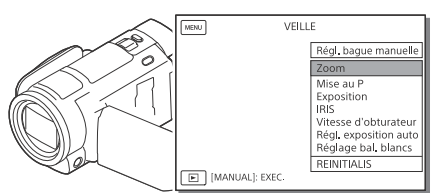

2 Tournez la bague MANUAL [\(page 58\)](#page-57-2) pour sélectionner l'option à attribuer, puis appuyez sur la touche MANUAL.

# **Réglage manuel à l'aide de la bague MANUAL**

ͦ Appuyez sur MANUAL pour basculer en mode de réglage manuel.

- ͧ Tournez la bague MANUAL pour procéder au réglage.
- Pour revenir au mode de réglage automatique, appuyez de nouveau sur la touche MANUAL.
- Quand la fonction Zoom est attribuée, le réglage ne peut être effectué qu'en tournant la bague MANUAL.

# <span id="page-27-1"></span><span id="page-27-0"></span>Lecture

1 Ouvrez l'écran LCD et appuyez sur la touche<br>
E (Afficher Images) du caméscope pour passer en mode de lecture.

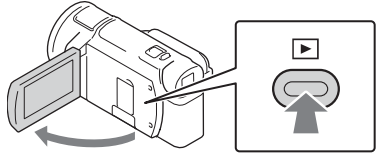

• L'écran de visualisation d'événement s'affiche après quelques secondes.

### 2 Sélectionnez  $\lceil \cdot \rceil / \lceil \cdot \rceil$  pour déplacer l'événement désiré vers le centre, puis sélectionnez la partie entourée d'un cercle (ͦ) sur la figure.

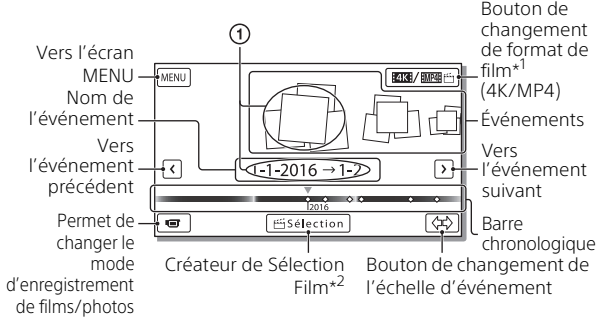

- \*1 L'icône varie en fonction du réglage [TT] Format fichier] [\(page 31\)](#page-30-0).
- \*2 Créateur de Sélection Film s'affiche lorsque Format de film est réglé sur AVCHD.
- Les photos et les films sont stockés sur le même support d'enregistrement (mémoire interne/carte mémoire). (FDR-AX40/ AX55/AXP55)
- <span id="page-28-0"></span>• Pour sélectionner les films XAVC S ou les films AVCHD que vous souhaitez lire, modifier ou copier vers d'autres appareils, sélectionnez  $\boxed{\text{MENU}} \rightarrow \boxed{\text{Qualité image/Taille}} \rightarrow \boxed{\Box \text{H}}$ Format fichier].
- Dans le cas des films XAVC S 4K, vous pouvez seulement lire ceux qui possèdent la cadence d'image sélectionnée. Sélectionnez la cadence d'image en fonction des films que vous souhaitez lire.

# 3 Sélectionnez l'image.

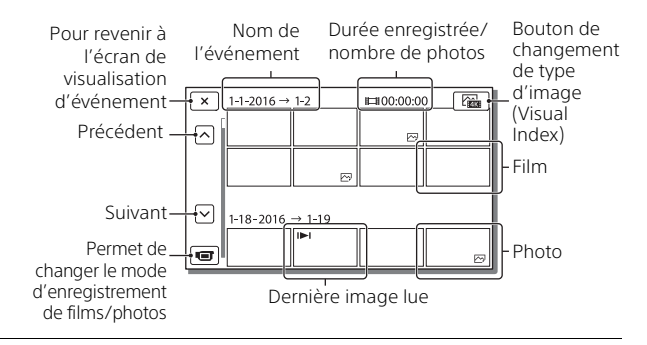

### <span id="page-29-0"></span> **Pour passer des films aux photos et inversement (Visual Index)**

Sélectionnez le type d'image de votre choix.

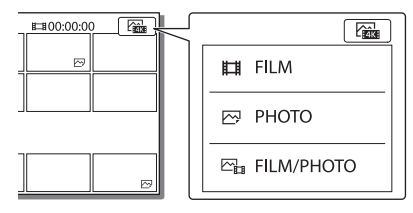

# **Opérations de lecture**

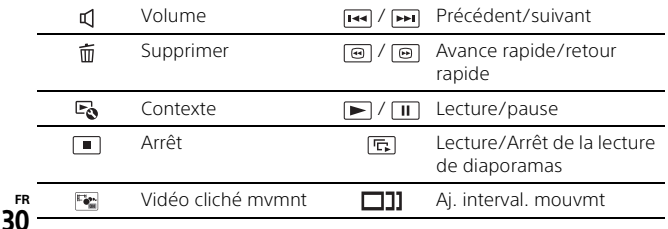

### <span id="page-30-2"></span>**Pour supprimer des images**

- $\Omega$  Sélectionnez  $\overline{\text{MENU}} \rightarrow$  [Qualité image/Taille]  $\rightarrow$  [ $\Box$  Format  $fichier] \rightarrow le format$  des images à supprimer.
	- Le format disponible varie en fonction du réglage [  $\Box$  Format fichier].
- **②** Sélectionnez [Éditer/Copier]  $\rightarrow$  [Supprimer]  $\rightarrow$  [Plusieurs images]  $\rightarrow$  et le type d'image à supprimer.
- **3** Appuyez sur les images à supprimer pour afficher le repère  $\checkmark$ , puis sélectionnez  $\sqrt{OK}$ .

### <span id="page-30-1"></span><span id="page-30-0"></span>**Basculement vers MP4**

ͦ Sélectionnez le « Bouton de changement de format de film ».

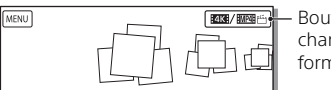

Bouton de changement de format de film

- L'écran Sélection format film s'affiche.
- ͧ Sélectionnez le format du film.

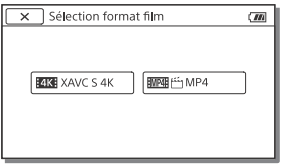

- **Pour copier des images de la mémoire interne vers une carte mémoire (FDR-AX40/AX55/AXP55)**
- $\Omega$  Sélectionnez  $\overline{\text{MENU}} \rightarrow \text{[Éditer/Conier]} \rightarrow \text{[Conier]} \rightarrow \text{[Mémoire]}$  $interne \rightarrow$  Carte mémoire $] \rightarrow$  [Plusieurs images].
- ͧ Sélectionnez le type d'image à copier.
- $\circled{3}$  Appuyez sur les images à copier pour afficher le repère  $\checkmark$ , puis  $s$ électionnez  $\overline{\mathsf{OK}}$
- $\overline{A}$  Sélectionnez  $\overline{OK}$

#### **Remarques**

• Les films XAVC S enregistrés dans la mémoire interne ne peuvent pas être copiés vers des cartes mémoire SDHC ou des périphériques multimédia externes possédant le système de fichiers FAT.

# <span id="page-31-0"></span>Affichage des images sur un téléviseur

# <span id="page-31-2"></span>Lecture d'images

Les images prises en charge peuvent être soumises à des restrictions selon la combinaison du format du film au moment de l'enregistrement, du type d'image de lecture sélectionné sur l'écran de visualisation d'événement et des paramètres de sortie HDMI.

1 Branchez la prise HDMI OUT du caméscope à la prise HDMI IN d'un téléviseur à l'aide du câble HDMI fourni.

<span id="page-31-1"></span>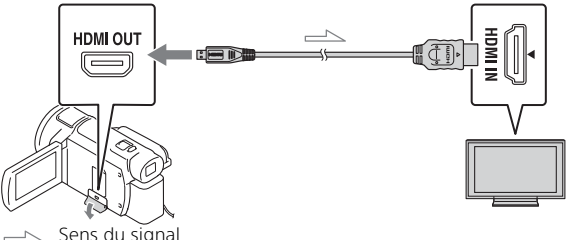

- 2 Réglez l'entrée du téléviseur sur HDMI IN.
- 3 Regardez les images sur le caméscope.

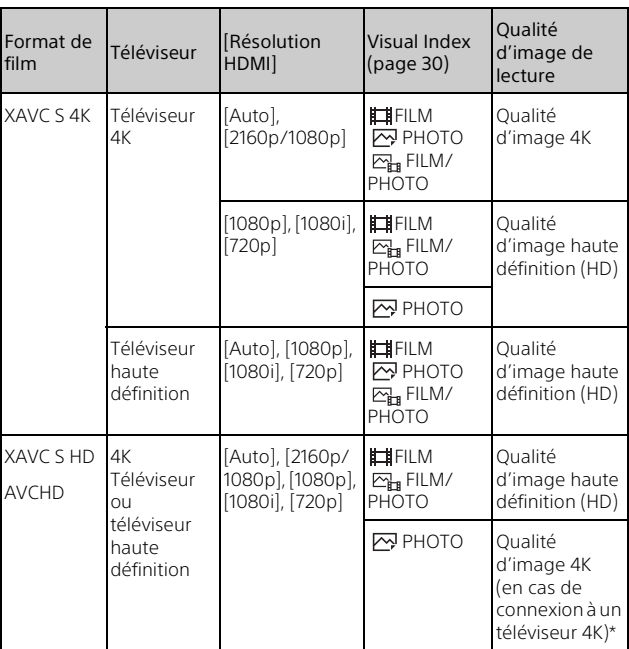

# **Comment définir les images de lecture**

- \* La résolution correspondra à la résolution HDMI définie sur votre caméscope.
- Les images seront lues quand [Résolution HDMI] est réglé sur [Auto] (réglage par défaut).
- Si les images ne sont pas lues correctement avec le réglage [Auto], modifiez le paramètre [Résolution HDMI]. Sélectionnez  $[Configuration] \rightarrow [$   $\rightleftarrows$  Connexion]  $\rightarrow$   $[R$ ésolution HDMI]  $\rightarrow$  le réglage souhaité.
- Si votre téléviseur ne possède pas de prise HDMI, raccordez le Multi/ micro connecteur USB du caméscope aux prises d'entrée vidéo/audio du téléviseur à l'aide d'un câble AV (vendu séparément).

### <span id="page-33-1"></span> **Connexion de votre caméscope à un téléviseur compatible réseau**

Connectez le caméscope à un point d'accès avec un paramètre de sécurité [\(page 44\)](#page-43-0). Appuyez sur (Afficher Images) sur le caméscope, puis sélectionnez [Sans fil] [ Fonction] [Visionner sur TV] → type d'image à lire.

• Vous ne pouvez lire que des films AVCHD, des films MP4 et des photos.

# <span id="page-33-0"></span>Lecture de films recadrés (Lecture recadrage) enregistrés au format XAVC S 4K

Vous pouvez lire des films enregistrés au format de fichier XAVC S 4K tout en agrandissant et en recadrant la partie que vous souhaitez regarder, ainsi que tout en agrandissant la scène jusqu'à la qualité d'image haute définition intégrale.

1 Modifiez le réglage de sortie HDMI pour reproduire des films 4K.

Sélectionnez  $\boxed{\text{MENU}} \rightarrow \boxed{\text{Configuration}} \rightarrow \boxed{\neq}$  Connexion $\rightarrow$ [Résolution HDMI] → le réglage souhaité.

2 Branchez la prise HDMI OUT du caméscope à la prise HDMI IN d'un téléviseur à l'aide du câble HDMI fourni.

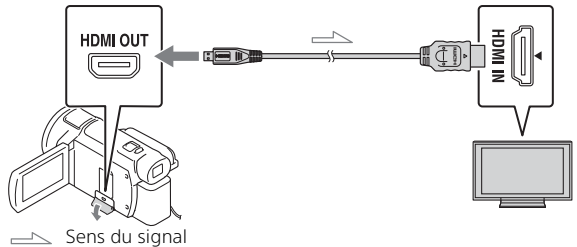

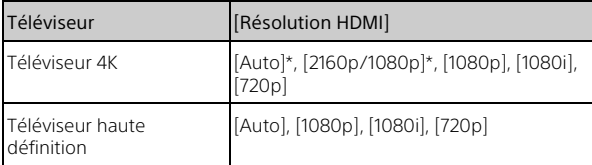

\* L'écran devient blanc pendant quelques secondes quand vous activez ou désactivez la fonction de lecture de films recadrés.

- 3 Appuyez sur  $\pm$  on (recadrage activé) sur l'écran LCD au cours de la lecture, puis sélectionnez la partie à recadrer en appuyant dessus.
	- L'image de lecture est recadrée avec une qualité d'image haute définition (HD).

#### **Remarques**

• La lecture de films recadrés n'est pas possible sur l'écran LCD du caméscope.

# <span id="page-35-1"></span><span id="page-35-0"></span>Affichage d'images à l'aide du projecteur intégré (FDR-AXP55)

- 1 Appuyez sur la touche PROJECTOR [\(page 58\).](#page-57-3)
- 2 Sélectionnez [Image prise sur ce dispositif].
- 3 Suivez le mode d'emploi du caméscope affiché sur l'écran LCD, puis sélectionnez [Projeter].

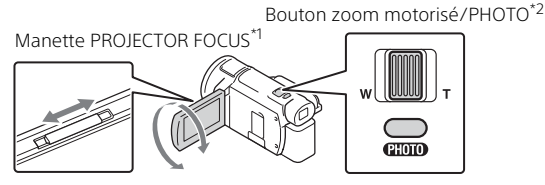

Réglez la mise au point de l'image projetée. \*2 Utilisez le bouton zoom motorisé pour déplacer le cadre de sélection qui apparaît sur l'image projetée, puis appuyez sur la touche PHOTO.

### **Utilisation du projecteur intégré avec un ordinateur/ smartphone**

- ͦ Raccordez la prise PROJECTOR IN [\(page 58\)](#page-57-3) de ce produit à la borne de sortie HDMI du dispositif que vous souhaitez connecter à l'aide d'un câble HDMI (fourni).
	- Utilisez un adaptateur de fiche disponible dans le commerce si le câble HDMI (fourni) ne correspond pas à la borne du dispositif auquel vous souhaitez vous connecter. Pour plus d'informations, reportezvous aux modes d'emploi du dispositif auquel vous souhaitez vous connecter.
- ͧ Sélectionnez [Image de dispositif externe] à l'étape 2 ci-dessus.

# <span id="page-36-4"></span><span id="page-36-2"></span><span id="page-36-1"></span><span id="page-36-0"></span>Importation d'images sur votre ordinateur

# <span id="page-36-5"></span><span id="page-36-3"></span>Ce que vous pouvez faire avec PlayMemories Home™

PlayMemories Home vous permet d'importer des films et des photos sur votre ordinateur afin de les utiliser de diverses manières.

• Avant d'utiliser PlayMemories Home procédez à sa mise à jour vers la version la plus récente.

<span id="page-36-8"></span>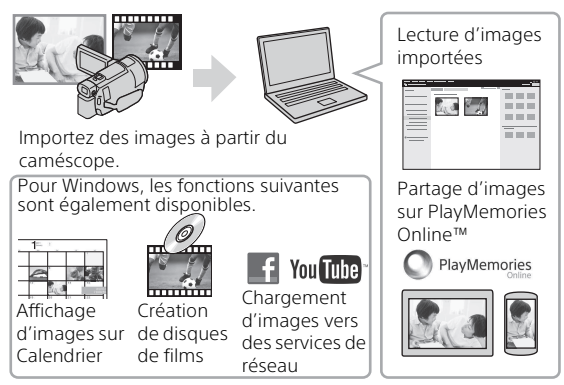

# **Pour télécharger PlayMemories Home**

PlayMemories Home peut être téléchargé à partir de l'URL suivante. [http://www.sony.net/pm/](www.sony.net/pm/)

# <span id="page-36-7"></span>**Pour vérifier le système informatique**

Pour vérifier la configuration informatique requise pour le logiciel, accédez à l'URL suivante. [http://www.sony.net/pcenv/](www.sony.net/pcenv/)

<span id="page-36-6"></span>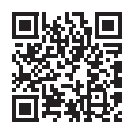

# <span id="page-37-1"></span><span id="page-37-0"></span>Sauvegarde des images sur un dispositif multimédia externe

Cette section décrit comment stocker les photos et les films sur un dispositif de stockage externe. Consultez également le mode d'emploi fourni avec le dispositif de stockage externe.

Vous pouvez stocker des films sur un ordinateur à l'aide du logiciel PlayMemories Home [\(page 37\)](#page-36-2).

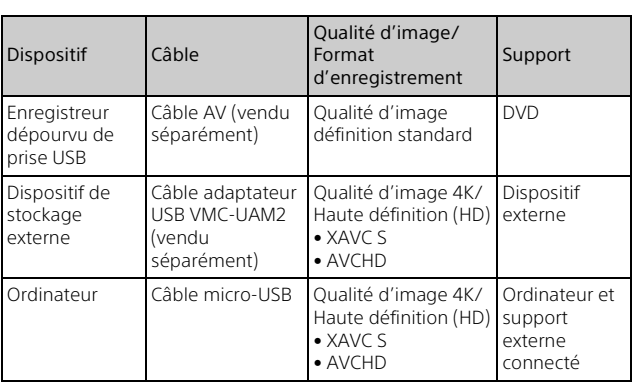

# Comment stocker des films

• Consultez le site Web suivant pour connaître l'environnement de stockage le plus récent. <http://www.sony.net/>

- Vous pouvez enregistrer des images en vous raccordant à un enregistreur à l'aide d'un câble AV analogique (vendu séparément). Les films sont copiés avec une qualité d'image standard [\(page 39\)](#page-38-1).
- Vous pouvez copier directement des images vers un dispositif de stockage externe à l'aide du câble adaptateur USB VMC-UAM2 (vendu séparément).

# <span id="page-38-1"></span><span id="page-38-0"></span>**Enregistreur sans prise USB**

Connectez un enregistreur au Multi/micro connecteur USB de votre caméscope à l'aide d'un câble AV (vendu séparément).

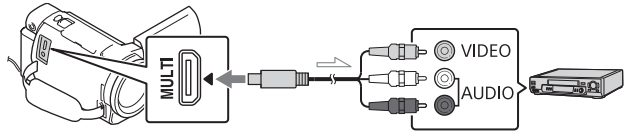

 $\equiv$  Sens du signal

- Pour connaître la procédure de sauvegarde des images, reportez-vous également au mode d'emploi du dispositif d'enregistrement.
- Les films sont copiés avec une qualité d'image standard.

# **Disque dur externe USB**

Connectez un dispositif de stockage externe au Multi/micro connecteur USB de votre caméscope à l'aide d'un câble adaptateur USB VMC-UAM2 (vendu séparément).

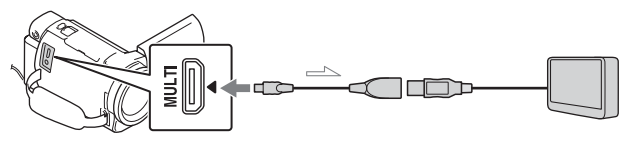

Sens du signal

• Les films sont copiés avec une qualité d'image 4K/haute définition (HD).

# <span id="page-39-9"></span><span id="page-39-1"></span><span id="page-39-0"></span>Utilisation de la fonction Wi-Fi

### <span id="page-39-8"></span><span id="page-39-6"></span>Installation de PlayMemories Mobile™ sur votre smartphone

Pour obtenir les dernières informations et plus de détails sur les fonctions de PlayMemories Mobile, accédez à l'URL suivante.

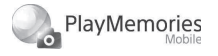

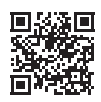

<http://www.sony.net/pmm/>

# <span id="page-39-2"></span>**Android OS**

<span id="page-39-5"></span>Installez PlayMemories Mobile depuis Google Play.

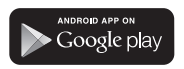

<span id="page-39-4"></span>• Android 4.0 (ou une version ultérieure) est requis pour utiliser les fonctions Une touche (NFC).

# <span id="page-39-7"></span> $i$ OS

<span id="page-39-3"></span>Installez PlayMemories Mobile depuis App Store.

> Available on the iPhone **App Store**

• Les fonctions Une touche (NFC) ne sont pas disponibles avec iOS.

#### **Remarques**

- Il est possible que vous ne puissiez pas télécharger PlayMemories Mobile à partir de Google play ou de App Store, selon le pays ou la région. Dans ce cas, recherchez
	- « PlayMemories Mobile ».
- Si PlayMemories Mobile est déjà installé sur votre smartphone, mettez à jour le logiciel avec la dernière version.
- L'utilisation de la fonction Wi-Fi décrite ici n'est pas garantie sur l'ensemble des smartphones et des tablettes.
- La fonction Wi-Fi du caméscope ne peut pas être utilisée lorsque celui-ci est connecté à un LAN sans fil public.
- Pour utiliser les fonctions Une touche (NFC) du caméscope, vous devez disposer d'un smartphone ou d'une tablette prenant en charge la fonction NFC.
- La méthode d'utilisation et les écrans affichés pour l'application sont susceptibles d'être modifiés sans préavis au cours des futures mises à niveau.

#### <span id="page-40-1"></span>Transfert de films MP4 et de photos vers votre smartphone

- <span id="page-40-2"></span> **Connexion Une touche avec un appareil Android prenant en charge NFC**
- 1 Sur le smartphone, sélectionnez [Paramètres], puis [Plus...] pour vérifier si [NFC] est activé.

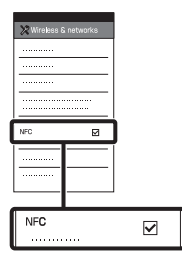

- 2 Sur le caméscope, lisez une image à envoyer sur le smartphone.
	- Vous ne pouvez transférer que des films MP4 et des photos.
	- Pour sélectionner les films MP4 que vous souhaitez lire, reportez-vous à [« Basculement](#page-30-1)  [vers MP4 » \(page 31\).](#page-30-1)

<span id="page-40-0"></span>3 Mettez le caméscope en contact avec le smartphone.

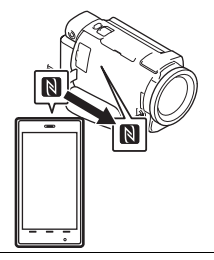

#### **Remarques**

- Annulez préalablement le mode veille ou déverrouillez l'écran du smartphone.
- $\bullet$  Assurez-vous que  $\blacksquare$  est affiché sur l'écran LCD du caméscope et du smartphone.
- Laissez le caméscope et le smartphone en contact sans les bouger jusqu'à ce que PlayMemories Mobile démarre (1 à 2 secondes).
- Si vous ne parvenez pas à connecter le smartphone au caméscope par NFC, reportezvous à [« Connexion à un réseau](#page-41-0)  [Wi-Fi à l'aide du QR Code »](#page-41-0)  [\(page 42\).](#page-41-0)
- <span id="page-41-0"></span> **Connexion à un réseau Wi-Fi à l'aide du QR Code**
- 1 Appuyez sur la touche (Afficher Images), puis sélectionnez MENU  $[Sans fil] \rightarrow [$  **e** Fonction  $] \rightarrow$  $[Envoy. vers smartph.] \rightarrow$ [Sélectionner sur ce dispositif]  $\rightarrow$  le type d'image.
- 2 Sélectionnez l'image que vous souhaitez transférer et ajoutez √, puis sélectionnez
	- $OK \rightarrow \Box$ • Le QR Code, le SSID, et le mot de passe s'affichent.

#### Envoy. vers smartph. 鳳翅 Utilisez le smartphone pour scanner le QR Code avec PlayMemories Mobile. SSID DIRECT-xxxx: FDR-xxxxx M.d.passe xxxxxxxx Nom du Dispositif FDR-xxxxx

3 Démarrez PlayMemories Mobile.

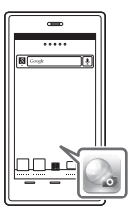

4 Sélectionnez [Scanner le QR Code de la caméra] dans l'écran de PlayMemories Mobile.

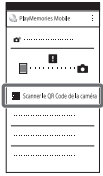

5 Sélectionnez [OK]. (Si un message s'affiche, sélectionnez à nouveau  $[OK]$ . $)$ 

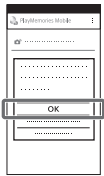

6 Avec votre smartphone, lisez le QR Code affiché sur l'écran LCD du caméscope.

# **Android**

Exécutez les opérations suivantes.

ͦQuand [Voulez-vous établir une connexion avec la caméra ?] s'affiche, sélectionnez [Connecter].

Exécutez les opérations suivantes.

ͦSuivez les instructions affichées et installez le profil (ensemble de réglages).

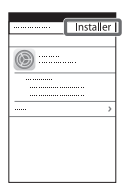

ͧDans Home, sélectionnez  $[Réglages] \rightarrow [Wi-Fi]$ .

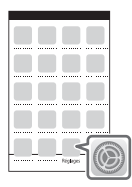

ͨSélectionnez le SSID du caméscope.

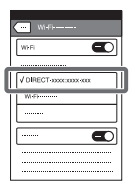

**iPhone/iPad** ͩRevenez à Home et démarrez PlayMemories Mobile.

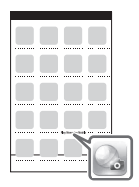

- Dès que le QR Code a été lu et que la connexion a été établie, le SSID (DIRECT-xxxx) et le mot de passe du caméscope sont enregistrés sur votre smartphone. Lors des connexions Wi-Fi ultérieures entre le caméscope et votre smartphone, il vous suffira de sélectionner le SSID du caméscope qui vient d'être enregistré sur votre smartphone.
- S'il n'est pas possible de connecter le caméscope au smartphone via NFC et en lisant le QR Code, connectez-le au moyen du SSID et du mot de passe.

Pour plus d'informations, reportez-vous au « Manuel d'aide ».

### Utilisation de votre smartphone comme télécommande sans fil

Vous pouvez enregistrer à l'aide du caméscope en utilisant votre smartphone comme télécommande sans fil.

- 1 Sur le caméscope, sélectionnez  $\overline{\text{MENU}}$   $\rightarrow$  $[Sans fil] \rightarrow [$  Fonction $] \rightarrow$ [Contrôl. via smartph.].
- 2 Sur votre smartphone, procédez de la même manière qu'à l'étape 6 dans [« Connexion à un réseau Wi-](#page-41-0)Fi à l'aide du QR Code » [\(page 42\).](#page-41-0)

Lorsque vous utilisez NFC, affichez l'écran d'enregistrement sur le caméscope, et mettez en contact  $\Box$  du caméscope et  $\Box$  du smartphone.

3 Commandez le caméscope sur votre smartphone.

#### **Remarques**

• Selon les interférences électriques locales ou les capacités du smartphone, il est possible que les images en direct ne s'affichent pas de manière fluide.

### Enregistrement de films et de photos sur votre ordinateur via le Wi-Fi

Connectez préalablement votre ordinateur à un point d'accès sans fil ou à un routeur à large bande sans fil.

#### 1 Installez le logiciel dédié sur votre ordinateur (la première fois uniquement).

Windows : PlayMemories Home [http://www.sony.net/pm/](www.sony.net/pm/)

Mac : Wireless Auto Import [http://www.sony.co.jp/imsoft/](http://www.sony.co.jp/imsoft/Mac/) Mac/

- Si le logiciel est déjà installé sur votre ordinateur, mettez-le à jour avec la dernière version.
- <span id="page-43-0"></span>2 Connectez votre caméscope à un point d'accès de la manière suivante (la première fois uniquement).

Si vous ne parvenez pas à enregistrer, reportez-vous aux instructions du point d'accès ou contactez la personne qui l'a configuré.

#### <span id="page-44-0"></span>**Si le point d'accès sans fil possède une touche WPS**

- ͦSur le caméscope, sélectionnez  $\overline{\text{MENU}} \rightarrow$  $[$ Sans fil $] \rightarrow [$   $\partial_{\alpha}$  Réglage $] \rightarrow$ [WPS Push].
- ͧAppuyez sur la touche WPS du point d'accès que vous souhaitez enregistrer.

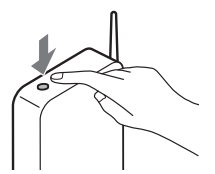

#### **Si vous connaissez le SSID et le mot de passe de votre point d'accès sans fil**

- ͦSur le caméscope, sélectionnez  $MENU$   $\rightarrow$  $[$ Sans fil]  $\rightarrow$  [ $\sqrt[3]{\text{Réglage}}$ ]  $\rightarrow$ [Réglag. point d'accès].
- ͧSélectionnez le point d'accès que vous souhaitez enregistrer, saisissez le mot de passe, puis sélectionnez [Suiv.].

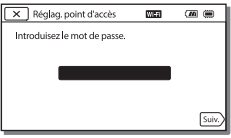

3 Si l'ordinateur n'est pas allumé, allumez-le.

- 4 Commencez à envoyer des images du caméscope à l'ordinateur.
	- $\bigcap$  Appuyez sur la touche  $\blacktriangleright$ (Afficher Images) de votre caméscope.
	- **(2)** Sélectionnez MENU →  $[$ Sans fil]  $\rightarrow$   $[$   $\stackrel{\frown}{\bullet}$  Fonction]  $\rightarrow$ [Envoyer vers l'ordinateur].
	- Les images sont automatiquement transférées et enregistrées sur l'ordinateur.
	- Seules les nouvelles images enregistrées sont transférées. L'importation de films et de plusieurs photos peut prendre un certain temps.

# <span id="page-45-4"></span><span id="page-45-2"></span><span id="page-45-1"></span><span id="page-45-0"></span>Utilisation des menus

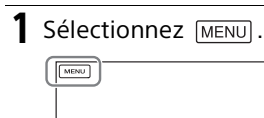

# 2 Sélectionnez une catégorie.

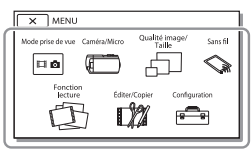

3 Sélectionnez l'option de menu désirée.

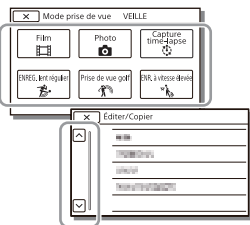

Faites dérouler les options du menu vers le haut ou vers le bas.

• Sélectionnez  $\boxed{\times}$  pour finir de régler le menu ou pour revenir à l'écran de menu précédent.

# <span id="page-45-3"></span>Liste des menus

#### Mode prise de vue

- Film
- Photo

Capture time-lapse

ENREG. lent régulier\*1

Prise de vue golf\*1

ENR. à vitesse élevée\*2

# Caméra/Micro

**Reglages manuels** 

Balance blancs

Mesure/M. au p. spot

Spotmètre

Mise au point centrée

Exposition

Mise au P

IRIS

Vitesse d'obturateur

Limite AGC

Régl. exposition auto

Réglage bal. blancs

Low Lux

Réglages caméra

Sélection scène

Effet de photo

Aspect cinéma

**El**Fondu

Retardateur

**Ell** SteadyShot

**B** SteadyShot

Zoom numérique

Filtre/protecteur

Contre-jour automat.

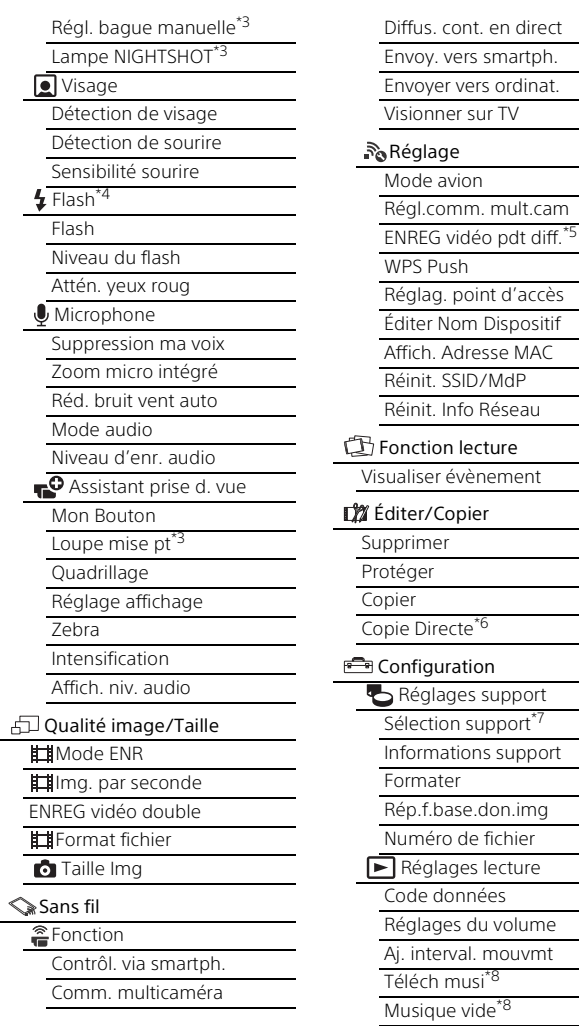

# **FR**

#### 00:00 TC/UB

- TC/UB Disp
- TC Preset
- UB Preset
- TC Format\*9
- TC Run
- TC Make
- UB Time Rec
- $\overrightarrow{z}$  Connexion
	- Type de téléviseur
	- Résolution HDMI
	- COMMANDE HDMI
	- Connexion USB
	- Régl. connexion USB
	- Réglage USB LUN
- Réglages généraux
	- Bip
	- Luminosité d'écran
	- Aj. auto dist. trapèze<sup>\*10</sup>
	- Voyant de tournage
	- Commande à dist.
	- Allumer par l'écran\*11
	- Language Setting
	- Mode 24<sub>p</sub><sup>\*12</sup>
	- Annule le mode 24p
	- Informations batterie
	- Économie d'énergie
	- Initialiser
	- Mode Démo
	- Version
- <span id="page-47-0"></span>Réglages horloge
	- Régl. date&heure
	- Réglage zone
- Quand la taille d'image est réglée sur [AVCHD]
- \*2 Quand la taille d'image est réglée sur [XAVC S HD]
- \*3 FDR-AX53/AX55/AXP55
- \*4 Vous pouvez régler cette option si vous utilisez un flash (vendu séparément).
- \*5 La fonction Diffus. cont. en direct est tributaire du service et des conditions du fournisseur Internet tiers de votre région. Il est possible que la fonction ne soit pas disponible en raison des restrictions imposées au service Internet et au service à large bande de votre région.
- \*6 Vous pouvez régler cette option si vous utilisez un dispositif de stockage externe (vendu séparément).
- \*7 FDR-AX40/AX55/AXP55
- \*8 Il est possible que cette fonction ne soit pas disponible dans certains pays/régions.
- \*9 Modèles compatibles 1080 60i \*10FDR-AXP55
- $*11$ FDR-AX40
- \*12Modèles compatibles 1080 50i

# **Autres**

# <span id="page-48-3"></span><span id="page-48-2"></span><span id="page-48-1"></span><span id="page-48-0"></span>Précautions

#### **Adaptateur secteur**

Ne mettez pas en court-circuit les bornes de la batterie avec des objets métalliques. Cela pourrait entraîner un problème de fonctionnement.

#### **Lecture d'images sur d'autres appareils**

Il se peut que vous ne puissiez pas lire normalement des images enregistrées sur votre caméscope avec d'autres appareils. De plus, il se peut que vous ne puissiez pas lire les images enregistrées sur d'autres appareils avec votre caméscope.

#### **Enregistrement et lecture**

- Évitez de manipuler le caméscope brusquement, de le démonter, de le modifier, de lui infliger des chocs physiques ou impacts tel que celui d'un marteau, de le laisser tomber et de le piétiner. Prenez particulièrement soin de l'objectif.
- Pour garantir un fonctionnement correct de la carte mémoire, il est recommandé de la formater avec votre caméscope avant la première utilisation. Le formatage de la carte mémoire effacera toutes les données qu'elle contient et ces données seront irrécupérables. Enregistrez les données importantes sur votre ordinateur, etc.
- Vérifiez le sens de la carte mémoire. Si vous forcez l'insertion de la carte mémoire dans le mauvais sens, vous risquez d'endommager la carte mémoire, le logement de carte mémoire ou les données d'image.
- Avant le début de toute prise de vue, testez cette fonction pour vous assurer que l'image et le son sont enregistrés sans problème.
- Les programmes de télévision, les films, les cassettes vidéo et autres enregistrements peuvent être protégés par des droits d'auteur. Leur enregistrement non autorisé peut constituer une violation de la législation sur les droits d'auteur.
- Aucune compensation relative au contenu de l'enregistrement ne sera accordée, même si la prise de vue ou la lecture se révèle impossible en raison d'un mauvais fonctionnement du caméscope, du support d'enregistrement, etc.
- Le caméscope n'est pas étanche à la poussière, aux gouttes d'eau ou aux projections d'eau.
- Ne mouillez pas votre caméscope, par exemple, avec de l'eau de pluie ou de mer. Si le caméscope est mouillé, il risque de ne pas fonctionner correctement. Ce problème peut parfois être irréversible.
- N'orientez pas le caméscope face au soleil ou à une lumière vive. Cela pourrait entraîner un dysfonctionnement de votre caméscope.
- N'utilisez pas le caméscope à proximité d'ondes radio ou de radiations intenses. Le caméscope pourrait ne pas enregistrer ou lire correctement les images.
- N'utilisez pas le caméscope sur une plage sablonneuse ou dans un endroit poussiéreux. Cela pourrait entraîner un dysfonctionnement de votre caméscope.
- Si de la condensation survient, cessez d'utiliser le caméscope jusqu'à ce que l'humidité s'évapore.
- Ne soumettez pas le caméscope à des chocs mécaniques ni à des vibrations. Sinon, il pourrait être victime d'un dysfonctionnement ou ne plus enregistrer d'images. En outre, le support d'enregistrement ou les données enregistrées pourraient être endommagés.

#### **Écran LCD**

L'écran LCD est fabriqué à l'aide d'une technologie de très haute précision si bien que plus de 99,99 % des pixels sont opérationnels pour une utilisation efficace. Cependant, des petits points noirs et/ou lumineux (blancs, rouges, bleus ou verts) peuvent apparaître en permanence sur l'écran LCD. Ces points sont normaux et résultent du processus de fabrication ; ils n'affectent en aucun cas la qualité de l'enregistrement.

#### **Température du caméscope**

Le caméscope et la batterie peuvent chauffer en cours d'utilisation. Il ne s'agit pas d'une anomalie.

#### **Protection contre la surchauffe**

Selon la température du caméscope et de la batterie, vous pouvez être dans l'impossibilité d'enregistrer des films ou l'alimentation peut se couper automatiquement afin de protéger le caméscope. Un message s'affiche sur l'écran LCD avant que l'alimentation ne soit coupée ou que vous ne puissiez plus enregistrer de films. Le cas échéant, laissez l'alimentation coupée et patientez jusqu'à ce que la température du caméscope et de la batterie diminue. Si vous rallumez le caméscope alors que celui-ci et la batterie n'ont pas suffisamment refroidi, il est possible que l'alimentation soit de nouveau coupée ou que vous ne puissiez pas enregistrer de films.

#### **Désactivation temporaire du réseau local sans fil (Wi-Fi, NFC, etc.)**

Lorsque vous embarquez dans un avion, vous pouvez désactiver temporairement la fonction Wi-Fi.  $Sélectionnez$   $\boxed{\text{MENU}} \rightarrow$  [Sans fil]  $\rightarrow$  [ $\geq$  Réglage]  $\rightarrow$  [Mode avion]

 $\rightarrow$  [Act].

#### **Réseau local sans fil**

Nous n'assumons aucune responsabilité d'aucune sorte relative à des dommages provoqués par un accès non autorisé ou une utilisation non autorisée des destinations chargées sur le caméscope, suite à une perte ou un vol.

#### **À propos de la sécurité d'utilisation des produits réseau local sans fil**

- Veillez toujours à utiliser un réseau sans fil sécurisé afin de mettre votre appareil à l'abri du piratage, des accès tiers non autorisés et d'autres vulnérabilités.
- Il est important d'activer la sécurité lorsque vous utilisez la fonction réseau sans fil.
- Sony ne formule aucune garantie et n'assume aucune responsabilité pour tout dommage résultant d'une sécurité inadaptée ou de l'utilisation de la fonction réseau sans fil.

# <span id="page-50-0"></span>Dépannage

Si vous rencontrez un problème lors de l'utilisation de votre caméscope :

- Vérifiez votre caméscope en vous reportant au Manuel d'aide [\(page 12\).](#page-11-1)
- Débranchez la source d'alimentation et rebranchez-la après environ 1 minute, puis mettez le caméscope sous tension.

• Initialisez votre caméscope [\(page 48\)](#page-47-0).

Tous les réglages, y compris celui de l'horloge, sont réinitialisés.

• Contactez votre revendeur Sony ou votre centre de service aprèsvente agréé Sony le plus proche.

# <span id="page-51-1"></span><span id="page-51-0"></span>Spécifications

#### Système

Format du signal : UHDTV HDTV Couleur NTSC, normes EIA (modèles compatibles 1080 60i) Couleur PAL, normes CCIR (modèles compatibles 1080 50i) Format d'enregistrement de films : XAVC S (format XAVC S) Vidéo : MPEG-4 AVC/H.264 Audio : MPEG-4 Linear PCM 2ch (48 kHz/16 bits) AVCHD (compatible avec le format AVCHD Ver.2.0) Vidéo : MPEG-4 AVC/H.264 Audio : Dolby Digital 2ch/5,1ch Dolby Digital 5.1 Creator\*1 MP4 Vidéo : MPEG-4 AVC/H.264 Audio : MPEG-4 AAC-LC 2ch \*1 Fabriqué sous licence de Dolby Laboratories. Format de fichier photo : Compatible DCF Ver.2.0 Compatible Exif Ver.2.3 Compatible MPF Baseline Viseur (FDR-AX53/AX55/AXP55) : 0,6 cm (type 0,24) Couleur équivalant à 1 555 200 points Support d'enregistrement (film/ photo) : Mémoire interne (FDR-AX40/ AX55/AXP55) : 64 Go\*2 XAVC S 4K (100Mbps), XAVC S HD ENR. à vitesse élevée (100Mbps), Film : Carte mémoire SDHC (classe de vitesse UHS 3 ou supérieure)\*3

Carte mémoire SDXC (classe de vitesse UHS 3 ou supérieure)\*3 Carte mémoire microSDHC (classe de vitesse UHS 3 ou supérieure)<sup>\*3</sup> Carte mémoire microSDXC (classe de vitesse UHS 3 ou supérieure)<sup>\*3</sup> XAVC S HD, XAVC S 4K (60Mbps), Film : Carte mémoire SDHC (Classe 10, ou classe de vitesse UHS 1 ou supérieure)\*3 Carte mémoire SDXC (Classe 10, ou classe de vitesse UHS 1 ou supérieure)\*3 Carte mémoire microSDHC (Classe 10, ou classe de vitesse UHS 1 ou supérieure)\*3 Carte mémoire microSDXC (Classe 10, ou classe de vitesse UHS 1 ou supérieure)\*3 AVCHD, Photo : Memory Stick Micro (Mark2) Memory Stick PRO-HD Duo Carte SD (Classe 4 ou supérieure, ou classe de vitesse UHS 1 ou supérieure) Carte microSD (Classe 4 ou supérieure, ou classe de vitesse UHS 1 ou supérieure) \*2 Capacité disponible pour l'utilisateur (environ) : 62,4 Go 1 Go équivaut à 1 milliard d'octets, dont une partie est utilisée pour la gestion du système et/ou les fichiers d'application. Seul le film de démonstration préinstallé peut être supprimé. \*3 Capacité minimale de 4 Go

requise.

**Autres** 

Dispositif d'image : Capteur Exmor R™ CMOS rétroéclairé de type 1/2,5 (7,20 mm) Nombre de pixels enregistrables (photo, 16:9) : 16,6 mégapixels max.  $(5440 \times 3056)^{*4}$ Brut : environ 8,57 mégapixels Réel (film, 16:9)\*5 : environ 8,29 mégapixels Réel (photo, 16:9) : environ 8,29 mégapixels Réel (photo, 4:3) : environ 6,22 mégapixels Objectif : Objectif ZEISS Vario-Sonnar T 20× (optique)\*5, 4K : 30× (Clear Image Zoom, pendant l'enregistrement de films)\*6 HD : 40× (Clear Image Zoom, pendant l'enregistrement de films)\*6, 250× (numérique) Diamètre du filtre : 55 mm (2 1/4 po.) F2,0 - F3,8 Distance focale : f= 4,4 mm - 88 mm (3/16 po. - 3 1/2 po.) Lors de la conversion avec un appareil photo de 35 mm Pour les films<sup>\*5</sup> : f=26,8 mm - 536 mm (1 1/16 po. - 21 1/8 po.) (16:9) Pour les photos : f=26,8 mm - 536 mm (1 1/16 po. - 21 1/8 po.) (16:9) Température de couleurs : [Auto], [Press. Uniq], [Intérieur], [Extérieur] Éclairage minimum : 4K : 9 lx (lux), HD : 6 lx (lux) (par défaut, la vitesse d'obturateur est de 1/60 seconde)

4K : 1,8 lx (lux), HD : 1,2 lx (lux) ([Low Lux] est réglé sur [Act], vitesse d'obturateur 1/30 seconde) NightShot (FDR-AX53/AX55/ AXP55) : 0 lx (lux) (vitesse d'obturateur 1/60 seconde)

- \*4 Le système exclusif de traitement d'image du BIONZ-X de Sony permet d'obtenir une résolution d'image fixe équivalente aux tailles décrites.
- \*5 [  $\sharp\sharp$ SteadyShot] est réglé sur [Standard] ou [Désact].
- \*6 [ SteadyShot] est réglé sur [Activé].

#### Connecteurs entrée/sortie

- Prise HDMI OUT : Micro connecteur HDMI Prise PROJECTOR IN (FDR-AXP55) : Micro connecteur HDMI Prise d'entrée MIC : Miniprise stéréo ( $\phi$ 3,5 mm)
- Prise casque : Miniprise stéréo  $(63,5 \, \text{mm})$
- Prise USB : Multi/micro connecteur USB\*
- \* Prend en charge les périphériques micro USB compatibles.

La connexion USB est réservée à la sortie (Pour les clients en Europe).

### Écran LCD

Image : 7,5 cm (type 3,0, rapport d'aspect 16:9) Nombre total de pixels : FDR-AXP40 : 460 800 (960 × 480) FDR-AX53/AX55/AXP55 : 921 600 (1 440 × 640)

#### Projecteur (FDR-AXP55)

Type de projection : DLP Source lumineuse : DEL (R/V/B) Mise au point : manuelle Distance de projection : 0,5 m (1,6 pieds) minimum Résolution (sortie) : 854 × 480 Durée de projection en continu (avec utilisation de la batterie fournie) : environ 2 h. 25 min.

#### Réseau local sans fil

Norme prise en charge : IEEE 802.11 b/g/n Fréquence : 2,4 GHz Protocoles de sécurité pris en charge : WEP/WPA-PSK/ WPA2-PSK Méthode de configuration : WPS (Wi-Fi Protected Setup)/ manuelle Méthode d'accès : mode infrastructure NFC : compatible avec les balises NFC Forum de type 3

#### Général

**FR** Température de stockage : –20 °C 54 Alimentation : 6,8 V/7,4 V CC (batterie), 8,4 V CC (adaptateur secteur) Chargement USB : 5 V CC 1 500 mA Consommation moyenne : Lors de l'enregistrement sur le caméscope avec le viseur (FDR-AX53/AX55/AXP55) : 4K : 4,9 W, HD : 3,6 W\* Lors de l'enregistrement sur le caméscope avec l'écran LCD à une luminosité normale : 4K : 4,9 W, HD : 3,6 W\* \* en mode AVCHD FH Température de fonctionnement : 0 °C à 40 °C (32 °F à 104 °F) à +60 °C (–4 °F à +140 °F)

Dimensions (environ) : FDR-AX40 : 73 mm × 80,5 mm × 142,5 mm (2 7/8 po. × 3 1/4 po. × 5 5/8 po.) (l/h/p) parties saillantes incluses 73 mm × 80,5 mm × 166,5 mm (2 7/8 po. × 3 1/4 po. × 6 5/8 po.) (l/h/p) parties saillantes et batterie rechargeable fournie incluses FDR-AX53/AX55 : 73 mm × 80,5 mm × 161,0 mm (2 7/8 po. × 3 1/4 po. × 6 3/8 po.) (l/h/p) parties saillantes incluses 73 mm × 80,5 mm × 166,5 mm (2 7/8 po. × 3 1/4 po. × 6 5/8 po.) (l/h/p) parties saillantes et batterie rechargeable fournie incluses FDR-AXP55 : 77 mm × 80,5 mm × 161,0 mm (3 1/8 po. × 3 1/4 po. × 6 3/8 po.) (l/h/p) parties saillantes incluses 77 mm × 80,5 mm × 166,5 mm (3 1/8 po. × 3 1/4 po. × 6 5/8 po.) (l/h/p) parties saillantes et batterie rechargeable fournie incluses Poids (environ) : FDR-AX40 : 510 g (1 lb 2,0 oz) unité principale seule 610 g (1 lb 5,5 oz) batterie rechargeable NP-FV70 fournie incluse FDR-AX53/AX55 : 535 g (1 lb 2,9 oz) unité principale seule 635 g (1 lb 6,4 oz) batterie rechargeable NP-FV70 fournie incluse

FDR-AXP55 : 565 g (1 lb 3,9 oz) unité principale seule 660 g (1 lb 7,3 oz) batterie rechargeable NP-FV70 fournie incluse

#### **Adaptateur secteur AC-L200D**

Alimentation : 100 V - 240 V, c.a., 50 Hz/60 Hz Consommation électrique : 18 W

Tension de sortie : 8,4 V CC\*

\* Reportez-vous à l'étiquette de l'adaptateur secteur pour connaître les autres spécifications.

#### **Batterie rechargeable NP-FV70**

Tension de sortie maximale : 8,4 V CC Tension de sortie : 6,8 V CC Tension de charge maximale : 8,4 V CC Courant de charge maximal : 3,0 A Capacité Type : 14,0 Wh (2 060 mAh) Minimum : 13,3 Wh (1 960 mAh) Type : Li-ion

### **Marques commerciales**

- AVCHD, AVCHD Progressive, le logo AVCHD et le logo AVCHD Progressive sont des marques commerciales de Panasonic Corporation et Sony Corporation.
- XAVC S et XAVC S sont des marques déposées de Sony Corporation.
- Memory Stick et sont des marques commerciales ou des

marques déposées de Sony Corporation.

- Blu-ray Disc™ et Blu-ray™ sont des marques commerciales de la Blu-ray Disc Association.
- Dolby et le symbole du double-D sont des marques commerciales de Dolby Laboratories.
- Les termes HDMI et HDMI High-Definition Multimedia Interface et le logo HDMI sont des marques commerciales ou des marques déposées de HDMI Licensing LLC aux États-Unis et dans d'autres pays.
- Windows est une marque déposée ou une marque commerciale de Microsoft Corporation aux États-Unis et/ou dans d'autres pays.
- Mac est une marque déposée de Apple Inc. aux États-Unis et dans d'autres pays.
- Intel, Pentium et Intel Core sont des marques commerciales d'Intel Corporation aux États-Unis et/ou dans d'autres pays.
- Le logo SDXC est une marque commerciale de SD-3C, LLC.
- Android et Google Play sont des marques commerciales de Google Inc.
- Wi-Fi, le logo Wi-Fi, Wi-Fi PROTECTED SET-UP sont des marques déposées de Wi-Fi Alliance.
- N Mark est une marque commerciale ou une marque déposée de NFC Forum, Inc. aux États-Unis et dans d'autres pays.
- Facebook et le logo « f » sont des marques commerciales ou des marques déposées de Facebook, Inc.
- YouTube et le logo YouTube sont des marques commerciales ou des marques déposées de Google Inc.
- iPhone et iPad sont des marques commerciales de Apple Inc., déposées aux États-Unis et dans d'autres pays.
- QR Code est une marque déposée de DENSO WAVE INCORPORATED.

Tous les autres noms de produits cités dans le présent document peuvent être des marques commerciales ou des marques déposées de leurs sociétés respectives. De plus, ™ et ® ne sont pas employés chaque fois qu'une marque est citée dans le présent manuel.

le respect des conditions stipulées dans la GPL/LGPL fournie.

Vous trouverez le code source sur le Web. Utilisez l'URL suivante pour le télécharger.

[http://oss.sony.net/Products/](http://oss.sony.net/Products/Linux) Linux

Nous préférerions que vous ne nous contactiez pas au sujet du contenu du code source.

Les copies des licences (en anglais) sont enregistrées dans la mémoire interne de votre caméscope.

Établissez une connexion Stockage de masse entre caméscope et un ordinateur pour lire les fichiers du dossier « LICENSE » sous « PMHOME ».

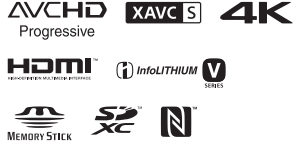

### **À propos des logiciels soumis à la GNU GPL/ LGPL**

Ce caméscope intègre des logiciels qui peuvent être couverts par la GNU General Public Licensesuivante (ci-après désignée en tant que « GPL ») ou la GNU Lesser General Public License (ciaprès désignée en tant que  $\kappa$  | GPL »).

**FR** code source de ces logiciels, de le Les présentes vous informent que vous avez le droit d'accéder au

56 modifier et de le redistribuer dans

# <span id="page-56-0"></span>Éléments et commandes

Les numéros entre parenthèses correspondent aux pages de référence.

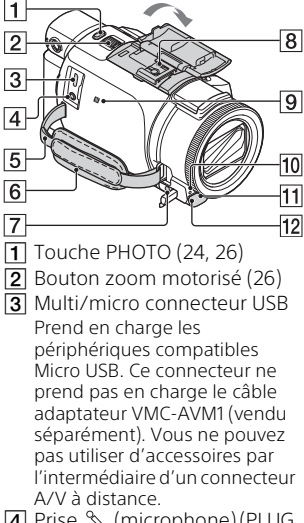

- <span id="page-56-1"></span>̗ Prise (microphone) (PLUG IN POWER)
- **5** Boucle pour courroie d'épaule
- **6** Poignée
- $\boxed{7}$  Prise  $\Omega$  (casque)
- **8** Griffe multi-interface

#### $\mathbf{ni}^{\text{Multi}}$

Pour plus d'informations sur les accessoires de la griffe multiinterface, rendez-vous sur le site Web Sony de votre région ou contactez votre revendeur

Sony ou centre de service après-vente agréé Sony. Le fonctionnement avec les accessoires d'autres fabricants n'est pas garanti. Si vous utilisez un adaptateur de griffe (vendu séparément), vous pouvez également utiliser des accessoires compatibles avec une Active Interface Shoe. Pour écarter tout risque de panne, n'utilisez pas un flash disponible dans le commerce équipé de bornes de synchronisation haute tension ou d'une polarité inverse.

- $\boxed{9}$  N mark ([41\)](#page-40-0) NFC : Near Field Communication
- ̝ Témoin d'enregistrement du caméscope
- **11** Capteur à distance
- **12** Éclairage NIGHTSHOT (FDR-AX53/AX55/AXP55)

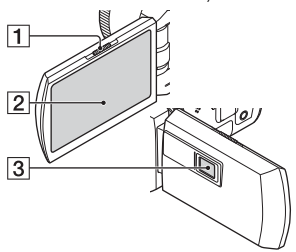

- **1** Manette PROJECTOR FOCUS [\(36\)](#page-35-1) (FDR-AXP55)
- <span id="page-56-3"></span><span id="page-56-2"></span><sup>2</sup> Écran LCD/Écran tactile
- **3** Lentille du projecteur (FDR-AXP55)

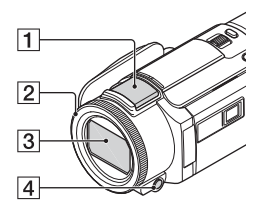

- <span id="page-57-2"></span>̔ Microphone intégré ̕ Bague MANUAL (FDR-AX53/ AX55/AXP55) ([27](#page-26-1)) Il est possible d'affecter des fonctions manuelles à la touche et à la molette.
- <span id="page-57-1"></span>**3** Objectif (objectif ZEISS)
- ̗ Touche MANUAL (FDR-AX53/ AX55/AXP55)

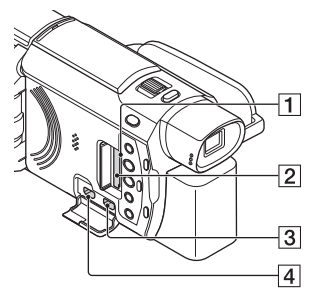

- ̔ Témoin d'accès à la carte mémoire ([21](#page-20-1))
- **2** Logement de carte mémoire [\(21\)](#page-20-1)
- **3** Prise HDMI OUT
- ̗ Prise PROJECTOR IN ([36](#page-35-1)) (FDR-AXP55)

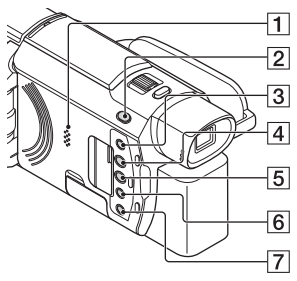

- $\vert \mathbf{I} \vert$  Haut-parleur
- **2** Touche **II**/ **∩** (Mode prise de vue) ([26](#page-25-0)) (FDR-AX53/ AX55/AXP55)
- <span id="page-57-0"></span>**3** Touche **%4** (Suppression ma voix) Supprime la voix de la

personne qui enregistre le film.

- <span id="page-57-3"></span>̗ Touche PROJECTOR [\(36](#page-35-1)) (FDR-AXP55)
- ̘ Touche (Afficher Images) ([28\)](#page-27-1)
- **6** Touche NIGHTSHOT (FDR-AX53/AX55/AXP55)
- ̚ Touche (MARCHE/VEILLE)

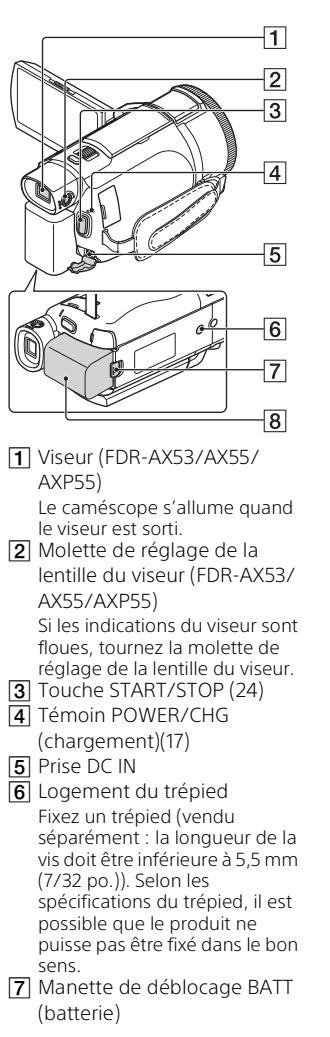

**8** Batterie ([17](#page-16-1))

# <span id="page-58-0"></span>**Pour fermer la poignée**

<span id="page-58-1"></span>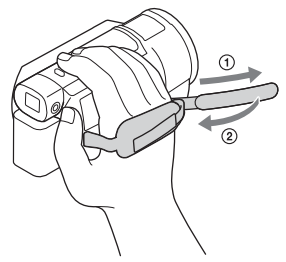

# <span id="page-59-0"></span>Index

# **A**

[Adaptateur secteur 17](#page-16-2) [Android 40](#page-39-2) [App Store 40](#page-39-3) [Attribution d'une option de](#page-26-1)  menu 27 [AVCHD 13,](#page-12-1) [14](#page-13-0)

# **B**

[Batterie 17](#page-16-3) [Bip 20](#page-19-1)

# **C**

[Câble HDMI 32](#page-31-1) [Câble micro-USB 18](#page-17-0) [Carte mémoire 21](#page-20-2) [Carte mémoire microSD 22](#page-21-0) [Charge complète 18](#page-17-1) [Chargement de la batterie 17](#page-16-1) [Chargement de la batterie à](#page-17-0)  l'aide de votre ordinateur 18

# **D**

[Date et heure 20](#page-19-2) [Dépannage 51](#page-50-0)

# **E**

[Écran LCD 57](#page-56-2) [Écran tactile 57](#page-56-3) [Éléments fournis 16](#page-15-3) [ENREG vidéo double 24](#page-23-4) [Enregistrement 24](#page-23-5) [Enregistrement manuel 27](#page-26-2)

### **F**

[Films 24](#page-23-6) [Fonctions Une touche \(NFC\) 40](#page-39-4) [Formater 23](#page-22-0)

#### **G**

**FR** [Google play 40](#page-39-5) 60

# **I**

[Importation d'images sur votre](#page-36-4)  ordinateur 37 [Installation 40](#page-39-6) [iOS 40](#page-39-7)

### **L**

[Lecture 28](#page-27-1) [Lecture recadrage 34](#page-33-0) [Liste des menus 46](#page-45-3) [Logiciel 37](#page-36-4)

#### **M**

[Manuel d'aide 12](#page-11-2) [Memory Stick Micro™ \(M2\) 22](#page-21-1) [Menus 46](#page-45-4) [Mise sous tension 20](#page-19-3) [Modifier 29](#page-28-0) [MP4 41](#page-40-1)

# **N**

[NFC 41](#page-40-2)

#### **O**

[Ordinateur 37](#page-36-4)

### **P**

[Photos 26](#page-25-1) [PlayMemories Home 37](#page-36-5) [PlayMemories Online 37](#page-36-6) [Poignée 59](#page-58-0) [Point d'accès sans fil 45](#page-44-0) [Précautions 49](#page-48-3) [Prise murale 19](#page-18-0) [Projecteur 36](#page-35-1)

### **R**

[Réseau 34](#page-33-1)

### **S**

[Smartphone 40](#page-39-8) [Spécifications 52](#page-51-1) [Support d'enregistrement 23](#page-22-1) [Suppression ma voix 25](#page-24-0)

[Supprimer 31](#page-30-2) [Système informatique 37](#page-36-7)

# **T**

[Téléviseur 32](#page-31-2) [Temps d'enregistrement 25](#page-24-1) [Temps d'enregistrement/de](#page-17-2)  lecture 18 [Temps de chargement 18](#page-17-1) [Trépied 59](#page-58-1)

# **W**

[Wi-Fi 40](#page-39-9) [Windows 37](#page-36-8)

# **X**

[XAVC S 4K 13,](#page-12-2) [14](#page-13-1) [XAVC S HD 13,](#page-12-3) [14](#page-13-2)

# **Z**

[Zoom 24](#page-23-7)

Des informations complémentaires sur ce produit et des réponses à des questions fréquemment posées sont disponibles sur notre site Web d'assistance client.

**<http://www.sony.net/>**

© 2016 Sony Corporation Imprimé en Chine

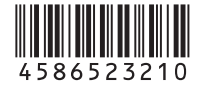